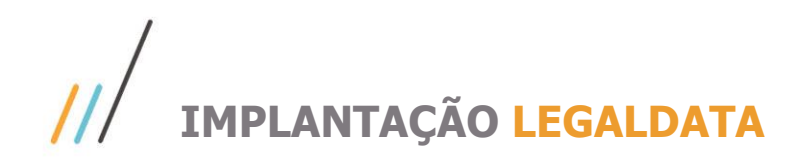

## <span id="page-0-0"></span>**Sumário**

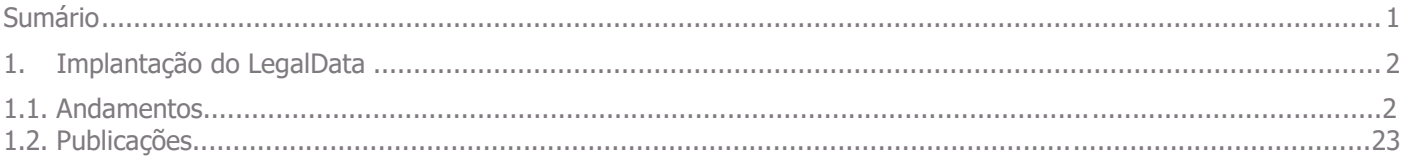

Este manual tem como objetivo instruir o procedimento necessário para a implantação do LegalData.

### <span id="page-1-0"></span>**1. Implantação do LegalData**

#### 1.1. **Andamentos**

Primeiramente é necessário entrar em contato com a equipe do LegalData, para que seja informado o usuário e senha de acesso que será utilizado na integração. Esse contato pode ser feito pelo e-mail [legaldata@totvs.com.br.](mailto:legaldata@totvs.com.br) Após ter o usuário e senha em mãos, basta indica-los nos parâmetros da chamada do serviço TOTVS\_BPO\_ANDAMENTOS. Para isso acesse o menu INTEGRAÇÕES → CHAMADA:

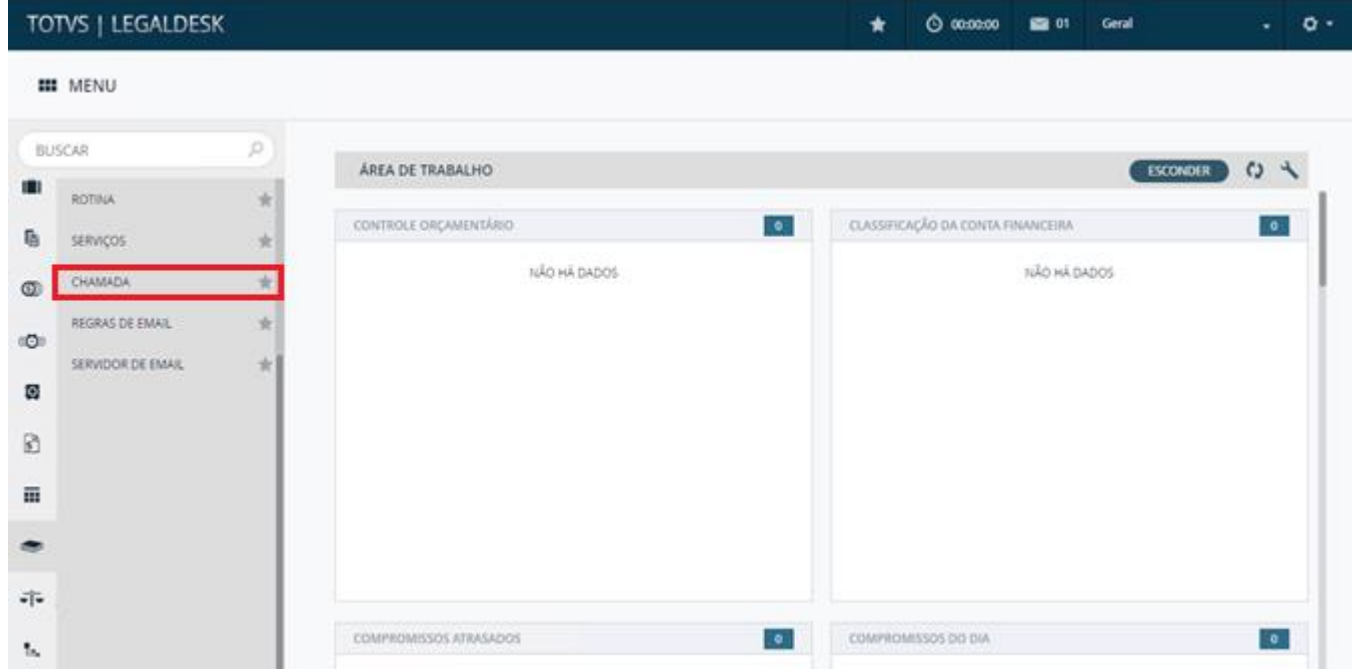

Após abrir o menu de **Chamada**, pesquise por TOTVS\_BPO\_ANDAMENTOS e entre na tela de detalhe:

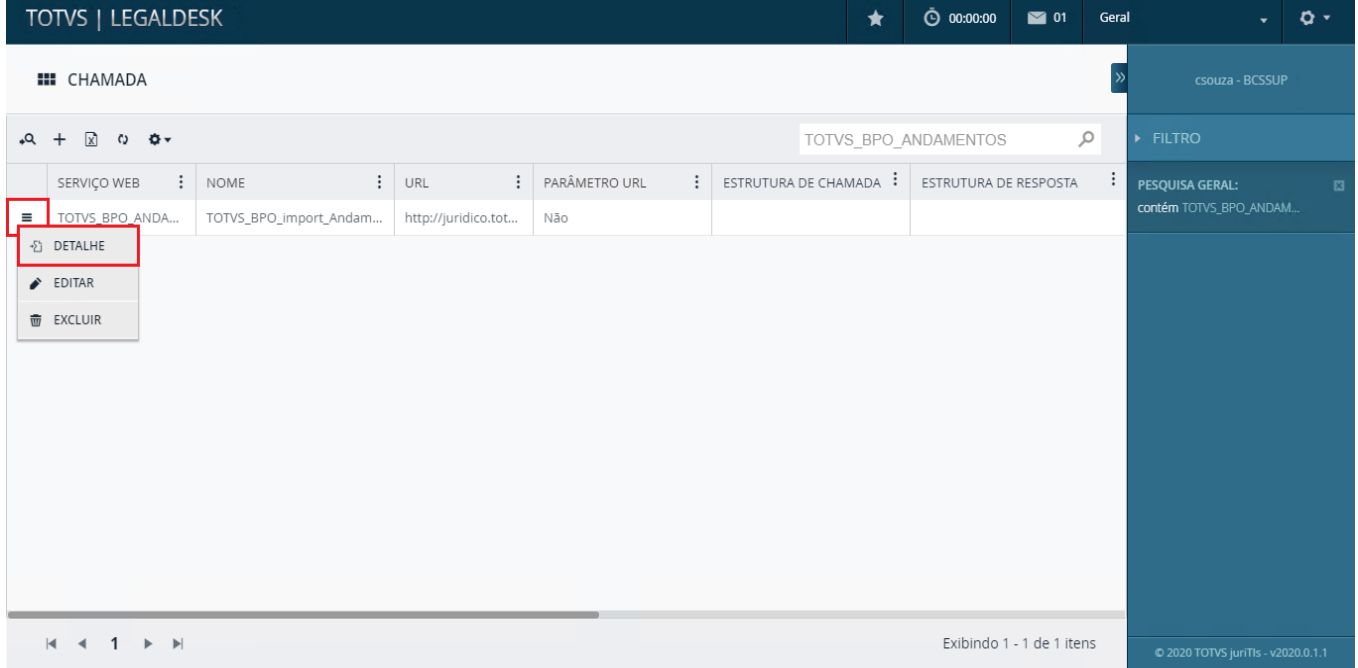

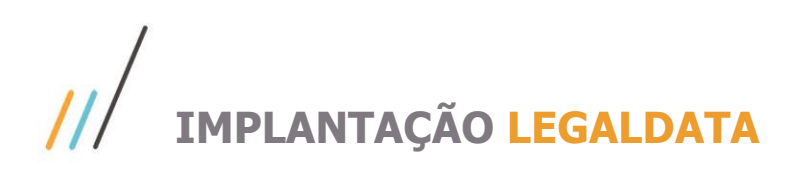

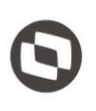

Este documento é propriedade da TOTVS. Todos os direitos reservados. ©

Acesse a guia de **PARÂMETRO** e edite os parâmetros de usuário e senha para que o campo **VALOR** seja preenchido:

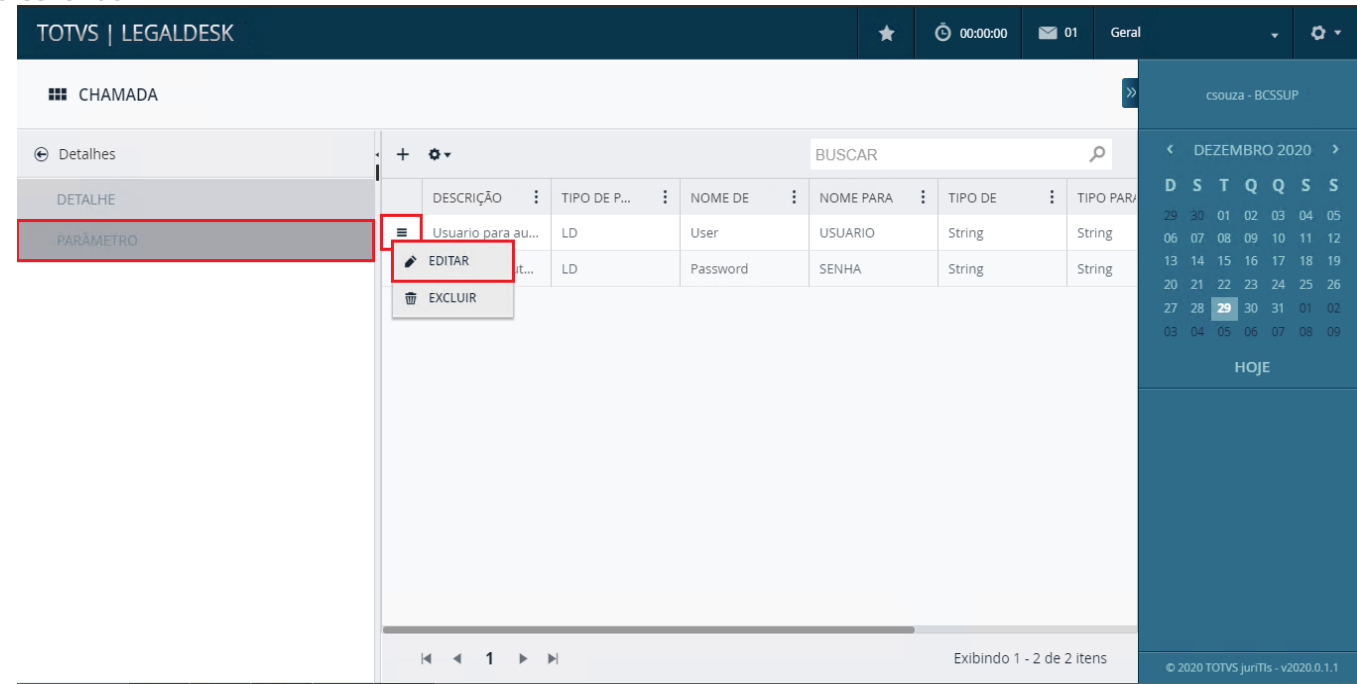

Em seguida, abra o arquivo AppSettings.config localizado em C:\Sistemas\Legaldesk\API. Nele, os serviços LDWork.ANDAMENTO\_BuscaNovosAndamentosPorCodigo (Casadianus , CDWork.Andamento e LDWork.ANDAMENTO\_BuscaDadosCapaProcessoPorCodigo devem ser habilitados alterando o **Value** para **True**, assim como a imagem abaixo:

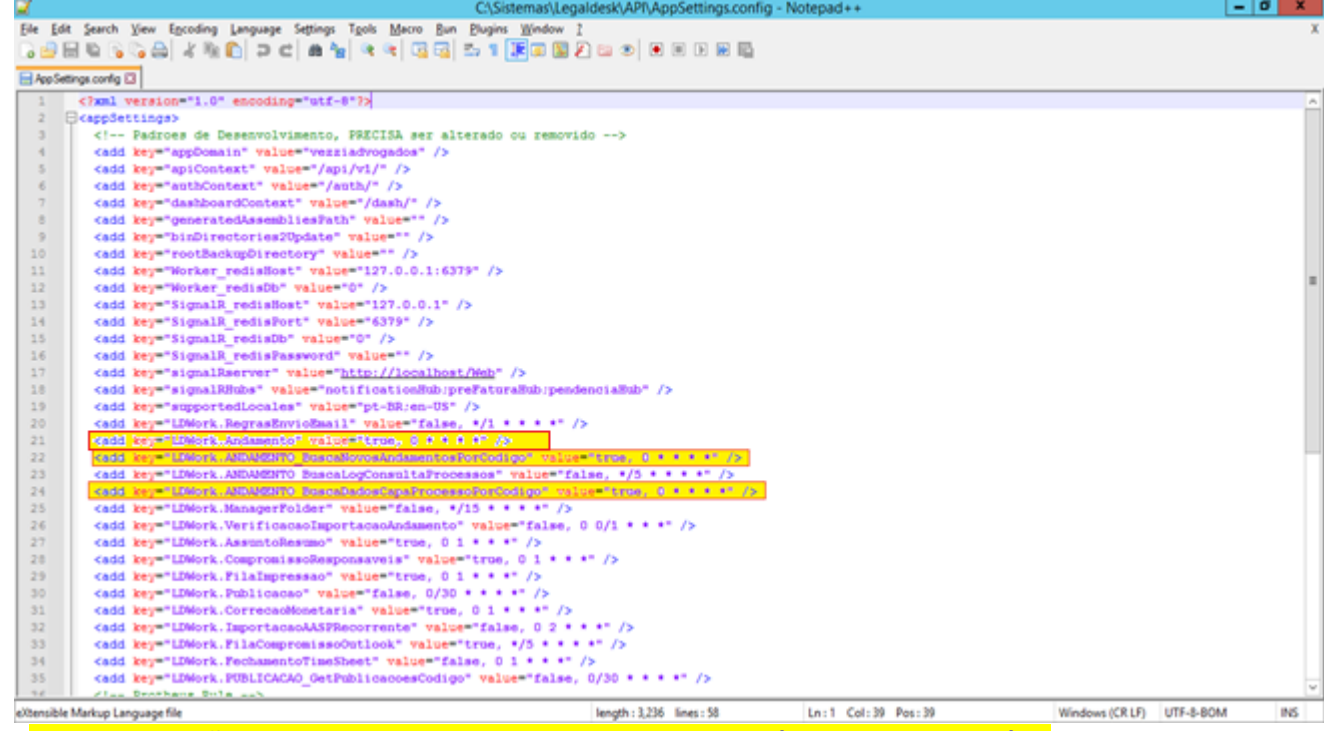

Caso a chave não esteja presente no arquivo, a linha referente à ela pode ser incluída.

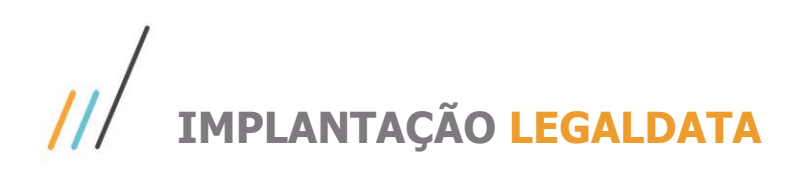

Depois, o IIS deve ser reiniciado.

Abra o PowerShell como administrador  $\rightarrow$  digite "iisreset" (sem as aspas):

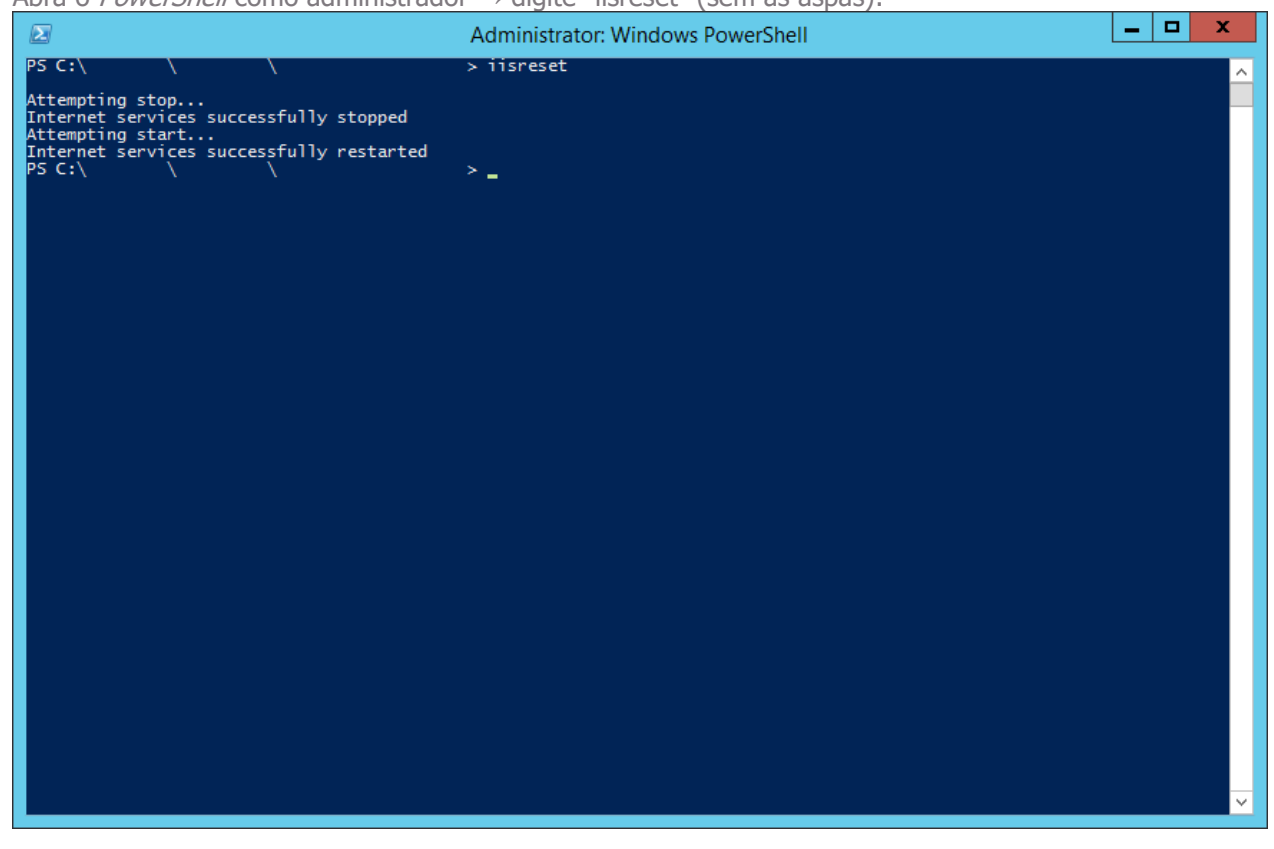

Feito isso, a tarefa deve estar ativa e em execução na aba **Tarefas Recorrentes** no link <http://localhost/api/work/recurring> (deve ser acessado no servidor do LegalDesk):

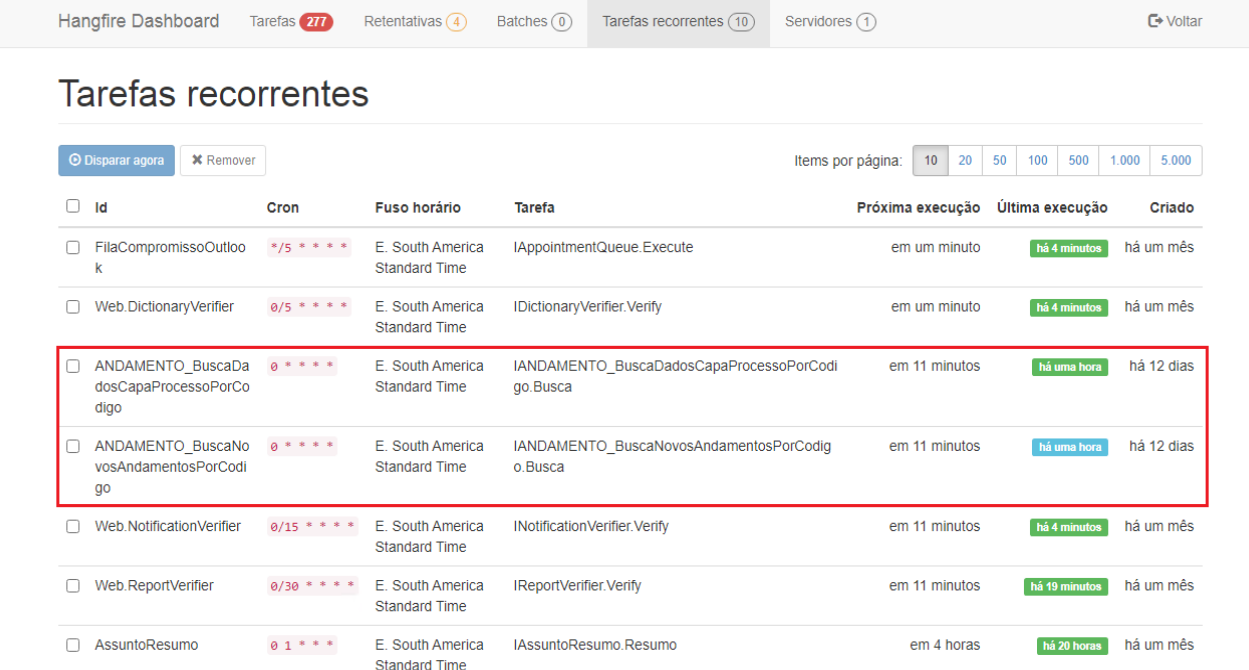

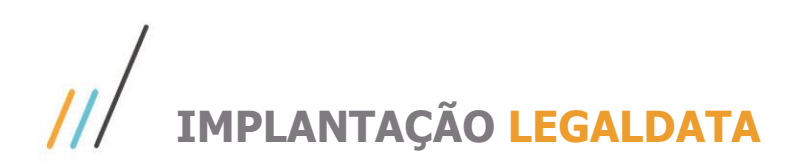

Agora iremos configurar os perfis desejados, para que o usuário consiga selecionar quais os processos que ele deseja que seja realizada a baixa automática de andamentos pelo LegalData.

Para isso, devemos incluir o campo **Validar CNJ** no step Localização, e incluir um novo step para que seja possível indicar se o processo baixará andamentos automaticamente ou não.

A configuração para inclusão do step é a indicada abaixo:

Executar os scripts no banco de dados para criação das linhas de configuração(caso não tenha perfil criado)

```
--INCLUSÃO DOS CAMPOS NA TELA DE PROCESSO
declare
     vCampos clob;
begin
    vCampos := 'TargetKind: {
     KindFullName: "Juritis.LegalDesk.ViewModel.Cadastro.CustomCivelGeralAssuntoView",
     AssemblyFullName: "ViewModel"
   },
  Metadatas: [
     {
       TargetKind: {
         KindFullName: "Juritis.LegalDesk.ViewModel.Attributes.GroupConfigAttribute",
         AssemblyFullName: "ViewModel"
       },
       Parameters: [
\left\{ \begin{array}{cc} 0 & 0 \\ 0 & 0 \end{array} \right\} Value: 
"[{Name:'Step1',Description:'ESCRITÓRIO',propertyNames:[],InnerGroups:[{Name:'SubStep1.
1',Description:'',propertyNames:['CasoClienteId','CasoId','EscritorioId'],Attributes:{'
class':'form-column-1-
centered'}}, {Name:'SubStep1.2', Description:'', propertyNames: ['DataEntrada', 'AreaJuridic
aId','SubAreaJuridicaId'],Attributes:{'class':'form-column-2-
centered'}}]}, {Name:'Step2', Description:'LOCALIZAÇÃO', propertyNames: [], InnerGroups: [{Na
me:'SubStep2.1',Description:'',propertyNames:['NaturezaId','TipoAcaoId','ValidarCNJ','N
umeroProcesso','DataDistribuicao','CorrespondenteId'],Attributes:{'class':'form-column-
1-
centered'}}, {Name:'SubStep2.2', Description:'', propertyNames: ['Instancia', 'CidadeId', 'Fo
roId','VaraId'],Attributes:{'class':'form-column-2-
centered'}}]}, {Name:'Step3', Description:'OBJETO', propertyNames:[], InnerGroups:[{Name:'S
ubStep3.1', Description:'', propertyNames: ['ObjetoId', 'RitoId', 'DataMoedaValorCausa', 'Dat
aMoedaValorEnvolvido','VlrEnvInestimavel','FormaCorrecaoId','PrognosticoId'],Attributes
:{'class':'form-column-
1'}},{Name:'SubStep3.2',Description:'',propertyNames:['DetalhamentoObjeto','Observacoes
'],Attributes:{'class':'form-column-
2'}}]},{Name:'Step4',Description:'DECISÃO',propertyNames:[],InnerGroups:[{Name:'SubStep
4.1',Description:'',propertyNames:['JuizId','HouveDecisao','DataDecisao','DecisaoId'],A
ttributes:{'class':'form-column-
1'}},{Name:'SubStep4.2',Description:'',propertyNames:['DetalhamentoDecisao'],Attributes
:{'class':'form-column-
2'}}]},{Name:'Step5',Description:'ENCERRAMENTO',propertyNames:[],InnerGroups:[{Name:'Su
bStep5.1',Description:'',propertyNames:['Situacao','DataEncerramento','MotivoEncerramen
toId','DataMoedaValorFinal'],Attributes:{'class':'form-column-
1'}},{Name:'SubStep5.2',Description:'',propertyNames:['DetalhamentoEncerramento'],Attri
butes:{'class':'form-column-
2'}}]},{Name:'Step6',Description:'IMPORTAÇÃO',propertyNames:[],InnerGroups:[{Name:'SubS
tep6.1',Description:'',propertyNames:['ImportarAndamentos'],Attributes:{'class':'form-
column-
1'}},{Name:'SubStep6.2',Description:'',propertyNames:['ObservacaoImportacao'],Attribute
s:{'class':'form-column-
```
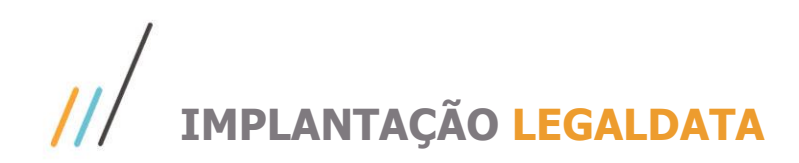

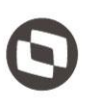

Este documento é propriedade da TOTVS. Todos os direitos reservados. ©

```
ata-group-ignore':true}}]",
                  IsConstructor: true,
                  Sequence: 1,
                 TargetKind: {
                     KindFullName: "System.String",
                     AssemblyFullName: "mscorlib"
 }
 }
           ]
       }
    ],
    Fields: [
       {
          Name: "ImportarAndamentos",
           Instance: {
              DataKind: 0,
              TargetKind: {
                  KindFullName: "System.String",
                  AssemblyFullName: "mscorlib"
              }
           },
         Metadatas: [
              {
                  TargetKind: {
                     KindFullName: "System.ComponentModel.DataAnnotations.DataTypeAttribute",
                     AssemblyFullName: "System.ComponentModel.DataAnnotations"
                  },
                  Parameters: [
\left\{ \begin{array}{cc} 0 & 0 & 0 \\ 0 & 0 & 0 \\ 0 & 0 & 0 \\ 0 & 0 & 0 \\ 0 & 0 & 0 \\ 0 & 0 & 0 \\ 0 & 0 & 0 \\ 0 & 0 & 0 \\ 0 & 0 & 0 \\ 0 & 0 & 0 \\ 0 & 0 & 0 \\ 0 & 0 & 0 & 0 \\ 0 & 0 & 0 & 0 \\ 0 & 0 & 0 & 0 \\ 0 & 0 & 0 & 0 & 0 \\ 0 & 0 & 0 & 0 & 0 \\ 0 & 0 & 0 & 0 & 0 \\ 0 & 0 & 0 & 0 & 0 \\ 0 & 0 & 0 & 0 & 0 Value: "radio",
                        IsConstructor: true,
                        Sequence: 1,
                        TargetKind: {
                            KindFullName: "System.String",
                            AssemblyFullName: "mscorlib"
 }
 }
 ]
              },
\left\{ \begin{array}{cc} 0 & 0 \\ 0 & 0 \end{array} \right\}TargetKind: {
                     KindFullName: "System.ComponentModel.DefaultValueAttribute",
                     AssemblyFullName: "System"
                  },
                  Parameters: [
\left\{ \begin{array}{cc} 0 & 0 & 0 \\ 0 & 0 & 0 \\ 0 & 0 & 0 \\ 0 & 0 & 0 \\ 0 & 0 & 0 \\ 0 & 0 & 0 \\ 0 & 0 & 0 \\ 0 & 0 & 0 \\ 0 & 0 & 0 \\ 0 & 0 & 0 \\ 0 & 0 & 0 \\ 0 & 0 & 0 & 0 \\ 0 & 0 & 0 & 0 \\ 0 & 0 & 0 & 0 \\ 0 & 0 & 0 & 0 & 0 \\ 0 & 0 & 0 & 0 & 0 \\ 0 & 0 & 0 & 0 & 0 \\ 0 & 0 & 0 & 0 & 0 \\ 0 & 0 & 0 & 0 & 0 IsConstructor: true,
                        Sequence: 1,
                        Value: "N",
                        TargetKind: {
                            KindFullName: "System.String",
                            AssemblyFullName: "mscorlib"
 }
 }
 ]
              },
```

```
\left\{ \begin{array}{cc} 0 & 0 \\ 0 & 0 \end{array} \right\}TargetKind: {
                          KindFullName: "System.ComponentModel.DataAnnotations.DisplayAttribute",
                          AssemblyFullName: "System.ComponentModel.DataAnnotations"
                      },
                      Parameters: [
\left\{ \begin{array}{cc} 0 & 0 & 0 \\ 0 & 0 & 0 \\ 0 & 0 & 0 \\ 0 & 0 & 0 \\ 0 & 0 & 0 \\ 0 & 0 & 0 \\ 0 & 0 & 0 \\ 0 & 0 & 0 \\ 0 & 0 & 0 \\ 0 & 0 & 0 \\ 0 & 0 & 0 \\ 0 & 0 & 0 & 0 \\ 0 & 0 & 0 & 0 \\ 0 & 0 & 0 & 0 \\ 0 & 0 & 0 & 0 & 0 \\ 0 & 0 & 0 & 0 & 0 \\ 0 & 0 & 0 & 0 & 0 \\ 0 & 0 & 0 & 0 & 0 \\ 0 & 0 & 0 & 0 & 0 Name: "Name",
                              Value: "Importar automaticamente os andamentos?",
                              TargetKind: {
                                   KindFullName: "System.String",
                                   AssemblyFullName: "mscorlib"
 }
 }
                      ]
                  },
\left\{ \begin{array}{cc} 0 & 0 & 0 \\ 0 & 0 & 0 \\ 0 & 0 & 0 \\ 0 & 0 & 0 \\ 0 & 0 & 0 \\ 0 & 0 & 0 \\ 0 & 0 & 0 \\ 0 & 0 & 0 \\ 0 & 0 & 0 \\ 0 & 0 & 0 \\ 0 & 0 & 0 \\ 0 & 0 & 0 & 0 \\ 0 & 0 & 0 & 0 \\ 0 & 0 & 0 & 0 \\ 0 & 0 & 0 & 0 & 0 \\ 0 & 0 & 0 & 0 & 0 \\ 0 & 0 & 0 & 0 & 0 \\ 0 & 0 & 0 & 0 & 0 \\ 0 & 0 & 0 & 0 & 0 TargetKind: {
                          KindFullName: "Juritis.LegalDesk.ViewModel.Attributes.RadioTagAttribute",
                          AssemblyFullName: "ViewModel"
                      },
                      Parameters: [
\left\{ \begin{array}{cc} 0 & 0 & 0 \\ 0 & 0 & 0 \\ 0 & 0 & 0 \\ 0 & 0 & 0 \\ 0 & 0 & 0 \\ 0 & 0 & 0 \\ 0 & 0 & 0 \\ 0 & 0 & 0 \\ 0 & 0 & 0 \\ 0 & 0 & 0 \\ 0 & 0 & 0 \\ 0 & 0 & 0 \\ 0 & 0 & 0 & 0 \\ 0 & 0 & 0 & 0 \\ 0 & 0 & 0 & 0 \\ 0 & 0 & 0 & 0 & 0 \\ 0 & 0 & 0 & 0 & 0 \\ 0 & 0 & 0 & 0 & 0 \\ 0 & 0 & 0 & 0 & 0 \\ 0 & 0 Value: "[{ label_value: 'Sim', radio_value: 'S' }, { label_value: 'Não', 
radio value: 'N' }]",
                              IsConstructor: true,
                               Sequence: 1,
                               TargetKind: {
                                   KindFullName: "System.String",
                                   AssemblyFullName: "mscorlib"
 }
 }
 ]
 }
             ]
         },
         {
             Name: "ObservacaoImportacao",
             Instance: {
                 DataKind: 0,
                TargetKind: {
                      KindFullName: "System.String",
                      AssemblyFullName: "mscorlib"
 }
             },
             Metadatas: [
                 {
                      TargetKind: {
                          KindFullName: "System.ComponentModel.DataAnnotations.DataTypeAttribute",
                          AssemblyFullName: "System.ComponentModel.DataAnnotations"
                      },
                      Parameters: [
\left\{ \begin{array}{cc} 0 & 0 & 0 \\ 0 & 0 & 0 \\ 0 & 0 & 0 \\ 0 & 0 & 0 \\ 0 & 0 & 0 \\ 0 & 0 & 0 \\ 0 & 0 & 0 \\ 0 & 0 & 0 \\ 0 & 0 & 0 \\ 0 & 0 & 0 \\ 0 & 0 & 0 \\ 0 & 0 & 0 & 0 \\ 0 & 0 & 0 & 0 \\ 0 & 0 & 0 & 0 \\ 0 & 0 & 0 & 0 & 0 \\ 0 & 0 & 0 & 0 & 0 \\ 0 & 0 & 0 & 0 & 0 \\ 0 & 0 & 0 & 0 & 0 \\ 0 & 0 & 0 & 0 & 0 Value: 9,
                              IsConstructor: true,
                              IsEnum: true,
                              Sequence: 1,
                              TargetKind: {
```

```
 KindFullName: "System.ComponentModel.DataAnnotations.DataType",
                         AssemblyFullName: "System.ComponentModel.DataAnnotations"
 }
 }
                ]
             },
\left\{ \begin{array}{cc} 0 & 0 & 0 \\ 0 & 0 & 0 \\ 0 & 0 & 0 \\ 0 & 0 & 0 \\ 0 & 0 & 0 \\ 0 & 0 & 0 \\ 0 & 0 & 0 \\ 0 & 0 & 0 \\ 0 & 0 & 0 \\ 0 & 0 & 0 \\ 0 & 0 & 0 \\ 0 & 0 & 0 & 0 \\ 0 & 0 & 0 & 0 \\ 0 & 0 & 0 & 0 \\ 0 & 0 & 0 & 0 & 0 \\ 0 & 0 & 0 & 0 & 0 \\ 0 & 0 & 0 & 0 & 0 \\ 0 & 0 & 0 & 0 & 0 \\ 0 & 0 & 0 & 0 & 0TargetKind: {
                   KindFullName: "System.ComponentModel.DataAnnotations.DisplayAttribute",
                   AssemblyFullName: "System.ComponentModel.DataAnnotations"
                },
                Parameters: [
\left\{ \begin{array}{cc} 0 & 0 & 0 \\ 0 & 0 & 0 \\ 0 & 0 & 0 \\ 0 & 0 & 0 \\ 0 & 0 & 0 \\ 0 & 0 & 0 \\ 0 & 0 & 0 \\ 0 & 0 & 0 \\ 0 & 0 & 0 \\ 0 & 0 & 0 \\ 0 & 0 & 0 \\ 0 & 0 & 0 \\ 0 & 0 & 0 & 0 \\ 0 & 0 & 0 & 0 \\ 0 & 0 & 0 & 0 \\ 0 & 0 & 0 & 0 & 0 \\ 0 & 0 & 0 & 0 & 0 \\ 0 & 0 & 0 & 0 & 0 \\ 0 & 0 & 0 & 0 & 0 \\ 0 & 0 Name: "Name",
                      Value: "Observação (Importação)",
                     TargetKind: {
                         KindFullName: "System.String",
                         AssemblyFullName: "mscorlib"
 }
 }
                ]
             },
\left\{ \begin{array}{cc} 0 & 0 \\ 0 & 0 \end{array} \right\}TargetKind: {
                   KindFullName: 
"Juritis.LegalDesk.ViewModel.Attributes.TextareaTagAttribute",
                   AssemblyFullName: "ViewModel"
 }
 }
          ]
       }
    ]
}';
       INSERT INTO
ldesk.sis_dicionario_tabela(id_tabela,id_licenca,nome,descricao,campos,tipo,padrao,orde
m,data_inclusao,usuario_inclusao,data_alteracao,usuario_alteracao,ativo,teste) values
((select ldesk.uuid() from sys.dual), 1,'[ViewModel][Assunto]','Andamento Automático', 
vCampos,'O','S',1,sysdate, user, sysdate, user,'S','N');
       commit;
end;
/
--INCLUSÃO DOS CAMPOS NA TELA DE DESDOBRAMENTOS
declare
       vCampos clob;
begin
      vCampos := ' TargetKind: {
       KindFullName: "Juritis.LegalDesk.ViewModel.Cadastro.DefaultDesdobramentoView",
       AssemblyFullName: "ViewModel"
    },
    Metadatas: [
       {
          TargetKind: {
            KindFullName: "Juritis.LegalDesk.ViewModel.Attributes.GroupConfigAttribute",
             AssemblyFullName: "ViewModel"
          },
          Parameters: [
```
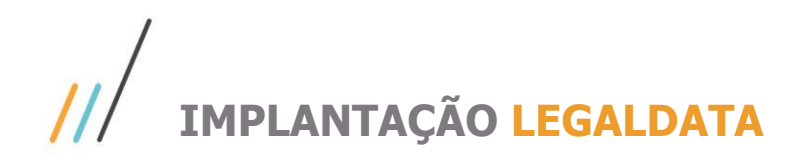

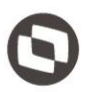

Este documento é propriedade da TOTVS. Todos os direitos reservados

 $\ddot{\circ}$ 

```
\left\{ \begin{array}{cc} 0 & 0 \\ 0 & 0 \end{array} \right\} Value: 
"[{Name:'Step1',Description:'LOCALIZAÇÃO',propertyNames:[],InnerGroups:[{Name:'SubStep1
.1',Description:'',propertyNames:['Tipo','DesdobramentoOrigemId','TipoAcaoId','ValidarC
NJ','NumeroProcesso','DataDistribuicao'],Attributes:{'class':'form-column-1-
centered'}}, {Name:'SubStep1.2', Description:'', propertyNames: ['Instancia', 'CidadeId', 'Fo
roId','VaraId','CorrespondenteId'],Attributes:{'class':'form-column-2-centered'}}]},
{Name:'Step2',Description:'ENCERRAMENTO',propertyNames:[],InnerGroups:[{Name:'SubStep2.
1',Description:'',propertyNames:['HouveDecisao','DataDecisao','DecisaoId','Detalhamento
Decisao','JuizId'],Attributes:{'class':'form-column-1-
centered'}}, {Name:'SubStep2.2', Description:'', propertyNames: ['DataEncerramento', 'Situac
ao'],Attributes:{'class':'form-column-2-
centered'}}]}, {Name:'Step3', Description:'IMPORTAÇÃO', propertyNames:[], InnerGroups:[{Nam
e:'SubStep3.1',Description:'',propertyNames:['ImportarAndamentos'],Attributes:{'class':
'form-column-
1'}},{Name:'SubStep3.2',Description:'',propertyNames:['ObservacaoImportacao'],Attribute
s:{'class':'form-column-2'}}]},
{Name:'Step4',Description:'ENVOLVIDOS',propertyNames:[],InnerGroups:[{Name:'SubStep4.1'
,Description:'',propertyNames:['MultiRegistrosEnvolvidos']}],Attributes:{'data-group-
ignore':true},SkipAction:'edit'}]",
             IsConstructor: true,
             Sequence: 1,
            TargetKind: {
               KindFullName: "System.String",
               AssemblyFullName: "mscorlib"
 }
 }
        ]
      }
   ],
   Fields:[
      {
        Name: "ImportarAndamentos",
        Instance: {
          DataKind: 0,
         TargetKind: {
             KindFullName: "System.String",
             AssemblyFullName: "mscorlib"
 }
        },
       Metadatas: [
          {
             TargetKind: {
               KindFullName: "System.ComponentModel.DataAnnotations.DataTypeAttribute",
               AssemblyFullName: "System.ComponentModel.DataAnnotations"
             },
             Parameters: [
\left\{ \begin{array}{cc} 0 & 0 & 0 \\ 0 & 0 & 0 \\ 0 & 0 & 0 \\ 0 & 0 & 0 \\ 0 & 0 & 0 \\ 0 & 0 & 0 \\ 0 & 0 & 0 \\ 0 & 0 & 0 \\ 0 & 0 & 0 \\ 0 & 0 & 0 \\ 0 & 0 & 0 \\ 0 & 0 & 0 & 0 \\ 0 & 0 & 0 & 0 \\ 0 & 0 & 0 & 0 \\ 0 & 0 & 0 & 0 & 0 \\ 0 & 0 & 0 & 0 & 0 \\ 0 & 0 & 0 & 0 & 0 \\ 0 & 0 & 0 & 0 & 0 \\ 0 & 0 & 0 & 0 & 0 Value: "radio",
                  IsConstructor: true,
                  Sequence: 1,
                 TargetKind: {
                    KindFullName: "System.String",
                    AssemblyFullName: "mscorlib"
 }
 }
 ]
          },
```

```
\left\{ \begin{array}{cc} 0 & 0 \\ 0 & 0 \end{array} \right\}TargetKind: {
                       KindFullName: "System.ComponentModel.DefaultValueAttribute",
                       AssemblyFullName: "System"
                    },
                    Parameters: [
\left\{ \begin{array}{cc} 0 & 0 & 0 \\ 0 & 0 & 0 \\ 0 & 0 & 0 \\ 0 & 0 & 0 \\ 0 & 0 & 0 \\ 0 & 0 & 0 \\ 0 & 0 & 0 \\ 0 & 0 & 0 \\ 0 & 0 & 0 \\ 0 & 0 & 0 \\ 0 & 0 & 0 \\ 0 & 0 & 0 & 0 \\ 0 & 0 & 0 & 0 \\ 0 & 0 & 0 & 0 \\ 0 & 0 & 0 & 0 & 0 \\ 0 & 0 & 0 & 0 & 0 \\ 0 & 0 & 0 & 0 & 0 \\ 0 & 0 & 0 & 0 & 0 \\ 0 & 0 & 0 & 0 & 0 IsConstructor: true,
                           Sequence: 1,
                           Value: "N",
                          TargetKind: {
                               KindFullName: "System.String",
                               AssemblyFullName: "mscorlib"
 }
 }
 ]
                },
                {
                    TargetKind: {
                        KindFullName: "System.ComponentModel.DataAnnotations.DisplayAttribute",
                        AssemblyFullName: "System.ComponentModel.DataAnnotations"
                    },
                    Parameters: [
\left\{ \begin{array}{cc} 0 & 0 & 0 \\ 0 & 0 & 0 \\ 0 & 0 & 0 \\ 0 & 0 & 0 \\ 0 & 0 & 0 \\ 0 & 0 & 0 \\ 0 & 0 & 0 \\ 0 & 0 & 0 \\ 0 & 0 & 0 \\ 0 & 0 & 0 \\ 0 & 0 & 0 \\ 0 & 0 & 0 & 0 \\ 0 & 0 & 0 & 0 \\ 0 & 0 & 0 & 0 \\ 0 & 0 & 0 & 0 & 0 \\ 0 & 0 & 0 & 0 & 0 \\ 0 & 0 & 0 & 0 & 0 \\ 0 & 0 & 0 & 0 & 0 & 0 \\ 0 & 0 & 0 & 0 Name: "Name",
                           Value: "Importar automaticamente os andamentos?",
                          TargetKind: {
                                KindFullName: "System.String",
                               AssemblyFullName: "mscorlib"
 }
 }
                    ]
                },
\left\{ \begin{array}{cc} 0 & 0 \\ 0 & 0 \end{array} \right\}TargetKind: {
                        KindFullName: "Juritis.LegalDesk.ViewModel.Attributes.RadioTagAttribute",
                        AssemblyFullName: "ViewModel"
                    },
                    Parameters: [
\left\{ \begin{array}{cc} 0 & 0 & 0 \\ 0 & 0 & 0 \\ 0 & 0 & 0 \\ 0 & 0 & 0 \\ 0 & 0 & 0 \\ 0 & 0 & 0 \\ 0 & 0 & 0 \\ 0 & 0 & 0 \\ 0 & 0 & 0 \\ 0 & 0 & 0 \\ 0 & 0 & 0 \\ 0 & 0 & 0 & 0 \\ 0 & 0 & 0 & 0 \\ 0 & 0 & 0 & 0 \\ 0 & 0 & 0 & 0 & 0 \\ 0 & 0 & 0 & 0 & 0 \\ 0 & 0 & 0 & 0 & 0 \\ 0 & 0 & 0 & 0 & 0 \\ 0 & 0 & 0 & 0 & 0 Value: "[{ label_value: 'Sim', radio_value: 'S' }, { label_value: 'Não', 
radio value: 'N' }]",
                           IsConstructor: true,
                           Sequence: 1,
                          TargetKind: {
                               KindFullName: "System.String",
                                AssemblyFullName: "mscorlib"
 }
 }
                    ]
 }
            ]
        },
        {
            Name: "ObservacaoImportacao",
            Instance: {
                DataKind: 0,
                TargetKind: {
```

```
 KindFullName: "System.String",
                AssemblyFullName: "mscorlib"
             }
          },
         Metadatas: [
             {
               TargetKind: {
                   KindFullName: "System.ComponentModel.DataAnnotations.DataTypeAttribute",
                   AssemblyFullName: "System.ComponentModel.DataAnnotations"
                },
                Parameters: [
\left\{ \begin{array}{cc} 0 & 0 & 0 \\ 0 & 0 & 0 \\ 0 & 0 & 0 \\ 0 & 0 & 0 \\ 0 & 0 & 0 \\ 0 & 0 & 0 \\ 0 & 0 & 0 \\ 0 & 0 & 0 \\ 0 & 0 & 0 \\ 0 & 0 & 0 \\ 0 & 0 & 0 \\ 0 & 0 & 0 & 0 \\ 0 & 0 & 0 & 0 \\ 0 & 0 & 0 & 0 \\ 0 & 0 & 0 & 0 & 0 \\ 0 & 0 & 0 & 0 & 0 \\ 0 & 0 & 0 & 0 & 0 \\ 0 & 0 & 0 & 0 & 0 \\ 0 & 0 & 0 & 0 & 0 Value: 9,
                      IsConstructor: true,
                      IsEnum: true,
                      Sequence: 1,
                     TargetKind: {
                          KindFullName: "System.ComponentModel.DataAnnotations.DataType",
                          AssemblyFullName: "System.ComponentModel.DataAnnotations"
 }
 }
 ]
             },
\left\{ \begin{array}{cc} 0 & 0 \\ 0 & 0 \end{array} \right\}TargetKind: {
                   KindFullName: "System.ComponentModel.DataAnnotations.DisplayAttribute",
                   AssemblyFullName: "System.ComponentModel.DataAnnotations"
                },
                Parameters: [
\left\{ \begin{array}{cc} 0 & 0 & 0 \\ 0 & 0 & 0 \\ 0 & 0 & 0 \\ 0 & 0 & 0 \\ 0 & 0 & 0 \\ 0 & 0 & 0 \\ 0 & 0 & 0 \\ 0 & 0 & 0 \\ 0 & 0 & 0 \\ 0 & 0 & 0 \\ 0 & 0 & 0 \\ 0 & 0 & 0 & 0 \\ 0 & 0 & 0 & 0 \\ 0 & 0 & 0 & 0 \\ 0 & 0 & 0 & 0 & 0 \\ 0 & 0 & 0 & 0 & 0 \\ 0 & 0 & 0 & 0 & 0 \\ 0 & 0 & 0 & 0 & 0 \\ 0 & 0 & 0 & 0 & 0 Name: "Name",
                      Value: "Observação (Importação)",
                     TargetKind: {
                         KindFullName: "System.String",
                          AssemblyFullName: "mscorlib"
 }
 }
                ]
             },
\left\{\begin{array}{ccc} & & \\ & & \end{array}\right. TargetKind: {
                   KindFullName: 
"Juritis.LegalDesk.ViewModel.Attributes.TextareaTagAttribute",
                   AssemblyFullName: "ViewModel"
 }
 }
          ]
       }
    ]
}';
       INSERT INTO
ldesk.sis dicionario tabela(id_tabela,id_licenca,nome,descricao,campos,tipo,padrao,orde
m,data_inclusao,usuario_inclusao,data_alteracao,usuario_alteracao,ativo,teste) values
((select ldesk.uuid() from sys.dual), 1,'[ViewModel][Desdobramento]','Andamento 
Automático', vCampos,'O','S',1,sysdate, user, sysdate, user,'S','N');
       commit;
end;
```
/

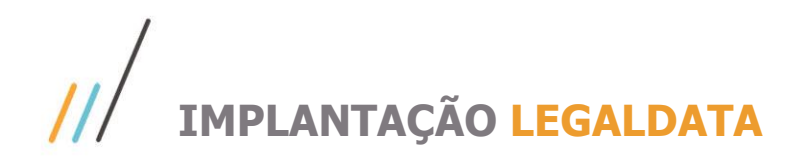

```
-- MODEL ASSUNTO
declare
      vCampos clob;
begin
     vCampos := 'TargetKind: {
      KindFullName: "Juritis.LegalDesk.Model.Models.Assunto",
      AssemblyFullName: "Model"
   },
   Fields: [
      {
        Name: "ObservacaoImportacao",
         Instance: {
           DataKind: 0,
          TargetKind: {
              KindFullName: "System.String",
              AssemblyFullName: "mscorlib"
           }
         },
        Metadatas: [
           {
             TargetKind: {
                 KindFullName: 
"System.ComponentModel.DataAnnotations.Schema.ColumnAttribute",
                 AssemblyFullName: "System.ComponentModel.DataAnnotations"
              },
              Parameters: [
\left\{ \begin{array}{cc} 0 & 0 & 0 \\ 0 & 0 & 0 \\ 0 & 0 & 0 \\ 0 & 0 & 0 \\ 0 & 0 & 0 \\ 0 & 0 & 0 \\ 0 & 0 & 0 \\ 0 & 0 & 0 \\ 0 & 0 & 0 \\ 0 & 0 & 0 \\ 0 & 0 & 0 \\ 0 & 0 & 0 & 0 \\ 0 & 0 & 0 & 0 \\ 0 & 0 & 0 & 0 \\ 0 & 0 & 0 & 0 & 0 \\ 0 & 0 & 0 & 0 & 0 \\ 0 & 0 & 0 & 0 & 0 \\ 0 & 0 & 0 & 0 & 0 & 0 \\ 0 & 0 & 0 & 0Value: "IMPORT OBSERVACOES",
                   IsConstructor: true,
                   Sequence: 1,
                  TargetKind: {
                      KindFullName: "System.String",
                      AssemblyFullName: "mscorlib"
 }
 }
              ]
           }
         ]
      }
   ]
}';
     INSERT INTO
ldesk.sis dicionario tabela(id tabela,id licenca,nome,descricao,campos,tipo,padrao,orde
m,data_inclusao,usuario_inclusao,data_alteracao,usuario_alteracao,ativo,teste) values
((select ldesk.uuid() from sys.dual), 1,'[Model] - [Assunto]','Andamento Automático', 
vCampos,'T','S',1,sysdate, user, sysdate, user,'S','N');
      commit;
end;
/
-- MODEL desdobramento
declare
      vCampos clob;
begin
     vCampos := 'TargetKind: {
      KindFullName: "Juritis.LegalDesk.Model.Models.Desdobramento",
```
# Este documento é propriedade da TOTVS. Todos os direitos reservados. ©

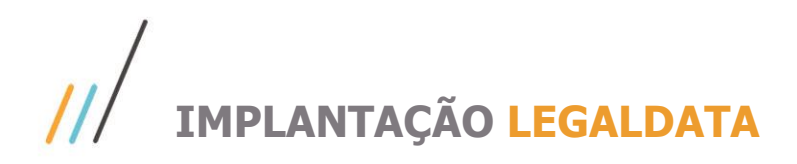

```
 AssemblyFullName: "Model"
   },
   Fields: [
      {
        Name: "ObservacaoImportacao",
         Instance: {
           DataKind: 0,
          TargetKind: {
              KindFullName: "System.String",
              AssemblyFullName: "mscorlib"
           }
         },
       Metadatas: [
           {
             TargetKind: {
                KindFullName: 
"System.ComponentModel.DataAnnotations.Schema.ColumnAttribute",
                AssemblyFullName: "System.ComponentModel.DataAnnotations"
              },
              Parameters: [
\left\{ \begin{array}{cc} 0 & 0 & 0 \\ 0 & 0 & 0 \\ 0 & 0 & 0 \\ 0 & 0 & 0 \\ 0 & 0 & 0 \\ 0 & 0 & 0 \\ 0 & 0 & 0 \\ 0 & 0 & 0 \\ 0 & 0 & 0 \\ 0 & 0 & 0 \\ 0 & 0 & 0 \\ 0 & 0 & 0 & 0 \\ 0 & 0 & 0 & 0 \\ 0 & 0 & 0 & 0 \\ 0 & 0 & 0 & 0 & 0 \\ 0 & 0 & 0 & 0 & 0 \\ 0 & 0 & 0 & 0 & 0 \\ 0 & 0 & 0 & 0 & 0 \\ 0 & 0 & 0 & 0 & 0Value: "IMPORT OBSERVACOES",
                   IsConstructor: true,
                   Sequence: 1,
                  TargetKind: {
                      KindFullName: "System.String",
                      AssemblyFullName: "mscorlib"
 }
 }
              ]
 }
         ]
      }
   ]
}';
     INSERT INTO
ldesk.sis dicionario tabela(id tabela,id licenca,nome,descricao,campos,tipo,padrao,orde
m,data_inclusao,usuario_inclusao,data_alteracao,usuario_alteracao,ativo,teste) values
((select ldesk.uuid() from sys.dual), 1,'[Model] - [Desdobramento]','Andamento 
Automático', vCampos,'T','S',1,sysdate, user, sysdate, user,'S','N');
      commit;
end;
/
-- inclusão na grid assunto do campo para pesquisar
declare
      vCampos clob;
begin
     vCampos := ' TargetKind: {
      KindFullName: "Juritis.LegalDesk.ViewModel.Cadastro.DefaultAssuntoGridView",
      AssemblyFullName: "ViewModel"
   },
   Fields: [
      {
         Name: "ImportSituacao",
        Metadatas: [
           {
              TargetKind: {
```
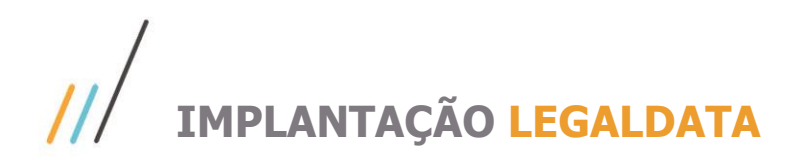

```
 KindFullName: 
"Juritis.LegalDesk.ViewModel.Attributes.DefaultCustomSearchAttribute",
                          AssemblyFullName: "ViewModel"
                      },
                      Parameters: [
\left\{ \begin{array}{cc} 0 & 0 & 0 \\ 0 & 0 & 0 \\ 0 & 0 & 0 \\ 0 & 0 & 0 \\ 0 & 0 & 0 \\ 0 & 0 & 0 \\ 0 & 0 & 0 \\ 0 & 0 & 0 \\ 0 & 0 & 0 \\ 0 & 0 & 0 \\ 0 & 0 & 0 \\ 0 & 0 & 0 \\ 0 & 0 & 0 & 0 \\ 0 & 0 & 0 & 0 \\ 0 & 0 & 0 & 0 \\ 0 & 0 & 0 & 0 & 0 \\ 0 & 0 & 0 & 0 & 0 \\ 0 & 0 & 0 & 0 & 0 \\ 0 & 0 & 0 & 0 & 0 \\ 0 & 0 IsConstructor: true,
                              Sequence: 1,
                              Value: "simpleCombo",
                             TargetKind: {
                                  KindFullName: "System.String",
                                  AssemblyFullName: "mscorlib"
 }
                          },
\left\{ \begin{array}{cc} 0 & 0 & 0 \\ 0 & 0 & 0 \\ 0 & 0 & 0 \\ 0 & 0 & 0 \\ 0 & 0 & 0 \\ 0 & 0 & 0 \\ 0 & 0 & 0 \\ 0 & 0 & 0 \\ 0 & 0 & 0 \\ 0 & 0 & 0 \\ 0 & 0 & 0 \\ 0 & 0 & 0 & 0 \\ 0 & 0 & 0 & 0 \\ 0 & 0 & 0 & 0 \\ 0 & 0 & 0 & 0 & 0 \\ 0 & 0 & 0 & 0 & 0 \\ 0 & 0 & 0 & 0 & 0 \\ 0 & 0 & 0 & 0 & 0 \\ 0 & 0 & 0 & 0 & 0 IsConstructor: true,
                              Sequence: 2,
                              Value: 24,
                              TargetKind: {
                                  KindFullName: "System.Int32",
                                  AssemblyFullName: "mscorlib"
 }
                          },
\left\{ \begin{array}{cc} 0 & 0 & 0 \\ 0 & 0 & 0 \\ 0 & 0 & 0 \\ 0 & 0 & 0 \\ 0 & 0 & 0 \\ 0 & 0 & 0 \\ 0 & 0 & 0 \\ 0 & 0 & 0 \\ 0 & 0 & 0 \\ 0 & 0 & 0 \\ 0 & 0 & 0 \\ 0 & 0 & 0 \\ 0 & 0 & 0 & 0 \\ 0 & 0 & 0 & 0 \\ 0 & 0 & 0 & 0 \\ 0 & 0 & 0 & 0 & 0 \\ 0 & 0 & 0 & 0 & 0 \\ 0 & 0 & 0 & 0 & 0 \\ 0 & 0 & 0 & 0 & 0 \\ 0 & 0 IsConstructor: true,
                              Sequence: 3,
                              Value: "eq",
                              TargetKind: {
                                  KindFullName: "System.String",
                                  AssemblyFullName: "mscorlib"
 }
                          },
\left\{ \begin{array}{cc} 0 & 0 & 0 \\ 0 & 0 & 0 \\ 0 & 0 & 0 \\ 0 & 0 & 0 \\ 0 & 0 & 0 \\ 0 & 0 & 0 \\ 0 & 0 & 0 \\ 0 & 0 & 0 \\ 0 & 0 & 0 \\ 0 & 0 & 0 \\ 0 & 0 & 0 \\ 0 & 0 & 0 \\ 0 & 0 & 0 & 0 \\ 0 & 0 & 0 & 0 \\ 0 & 0 & 0 & 0 \\ 0 & 0 & 0 & 0 & 0 \\ 0 & 0 & 0 & 0 & 0 \\ 0 & 0 & 0 & 0 & 0 \\ 0 & 0 & 0 & 0 & 0 \\ 0 & 0 Name: "Values",
                              Value: "[{ label: 'Cadastrado', value: 'C' }, { label: 'Erro', value: 'E' 
}]",
                             TargetKind: {
                                  KindFullName: "System.String",
                                  AssemblyFullName: "mscorlib"
 }
 }
 ]
 }
             ]
         }
     ]
}';
     INSERT INTO
ldesk.sis dicionario tabela(id tabela,id licenca,nome,descricao,campos,tipo,padrao,orde
m,data_inclusao,usuario_inclusao,data_alteracao,usuario_alteracao,ativo,teste) values
((select ldesk.uuid() from sys.dual), 1,'[GERAL] -[GridAssunto]','Andamento 
Automático', vCampos,'O','S',1,sysdate, user, sysdate, user,'S','N');
         commit;
end;
```
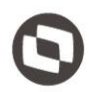

Este documento é propriedade da TOTVS. Todos os direitos reservados

 $\ddot{\circ}$ 

**{Name:'Step6',Description:'IMPORTAÇÃO',propertyNames:[],InnerGroups:[{Name:'SubStep6.1',Description:'',prop ertyNames:['ImportarAndamentos'],Attributes:{'class':'form-column-1'}},{Name:'SubStep6.2',Description:'',propertyNames:['ObservacaoImportacao'],Attributes:{'class':'form-column-2'}}]}**

Deve ser incluída no GroupConfig da Viewmodel de **Assunto** (pode ser localizada nas tabelas ldesk.sis\_dicionario\_tabela ou ldesk.sis\_dicionario\_modelo\_tela. Caso não exista, uma nova deve ser criada.) conforme exemplo abaixo:

{ TargetKind: { KindFullName: "Juritis.LegalDesk.ViewModel.Cadastro.AssuntoView", AssemblyFullName: "ViewModel" }, Metadatas: [ { TargetKind: { KindFullName: "Juritis.LegalDesk.ViewModel.Attributes.GroupConfigAttribute", AssemblyFullName: "ViewModel" }, Parameters: [ { Value: "[{Name:'Step1',Description:'ESCRITÓRIO',propertyNames:[],InnerGroups:[{Name:'SubStep1.1',Description:'',propertyNames:['Cas oClienteId','CasoId'],Attributes:{'class':'form-column-1 centered'}},{Name:'SubStep1.2',Description:'',propertyNames:['DataEntrada','AreaJuridicaId'],Attributes:{'class':'form-column-2 centered'}}]},{Name:'Step2',Description:'LOCALIZAÇÃO',propertyNames:[],InnerGroups:[{Name:'SubStep2.1',Description:'',propert yNames:['NaturezaId','TipoAcaoId','NumeroProcesso','ValidarCNJ','NumeroAntigo','DataDistribuicao'],Attributes:{'class':'formcolumn-1 centered'}},{Name:'SubStep2.2',Description:'',propertyNames:['Instancia','CidadeId','ForoId','VaraId','CorrespondenteId','JuizId'],Att ributes:{'class':'form-column-2 centered'}}]},{Name:'Step3',Description:'OBJETO',propertyNames:[],InnerGroups:[{Name:'SubStep3.1',Description:'',propertyName s:['RitoId','DataMoedaValorCausa','DataMoedaValorEnvolvido','FormaCorrecaoId','PrognosticoId','DataJuros'],Attributes:{'class':'form -column-1'}},{Name:'SubStep3.2',Description:'',propertyNames:['DetalhamentoObjeto'],Attributes:{'class':'form-column-2'}}]},{Name:'Step4',Description:'RESPONSÁVEIS',propertyNames:[],InnerGroups:[{Name:'SubStep4.1',Description:'',propertyNam es:['MultiRegistrosResponsaveis'],}],Attributes:{'data-groupignore':true}},{Name:'Step5',Description:'ENCERRAMENTO',propertyNames:[],InnerGroups:[{Name:'SubStep5.1',Description:'',prop ertyNames:['Situacao','DataEncerramento','MotivoEncerramentoId'],Attributes:{'class':'form-column-1'}},{Name:'SubStep5.2',Description:'',propertyNames:['DetalhamentoEncerramento'],Attributes:{'class':'form-column-2'}}]},{Name:'Step6',Description:'IMPORTAÇÃO',propertyNames:[],InnerGroups:[{Name:'SubStep6.1',Description:'',propertyNames :['ImportarAndamentos'],Attributes:{'class':'form-column-1'}},{Name:'SubStep6.2',Description:'',propertyNames:['ObservacaoImportacao'],Attributes:{'class':'form-column-2'}}]}]", IsConstructor: true, Sequence: 1, TargetKind: { KindFullName: "System.String", AssemblyFullName: "mscorlib" } } ] } ] }

Ao aplicar as configurações, o seguinte tela deve ser exibida:

 $\overline{\odot}$ 

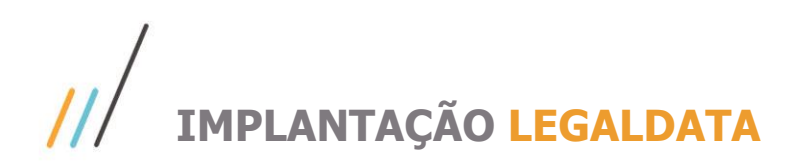

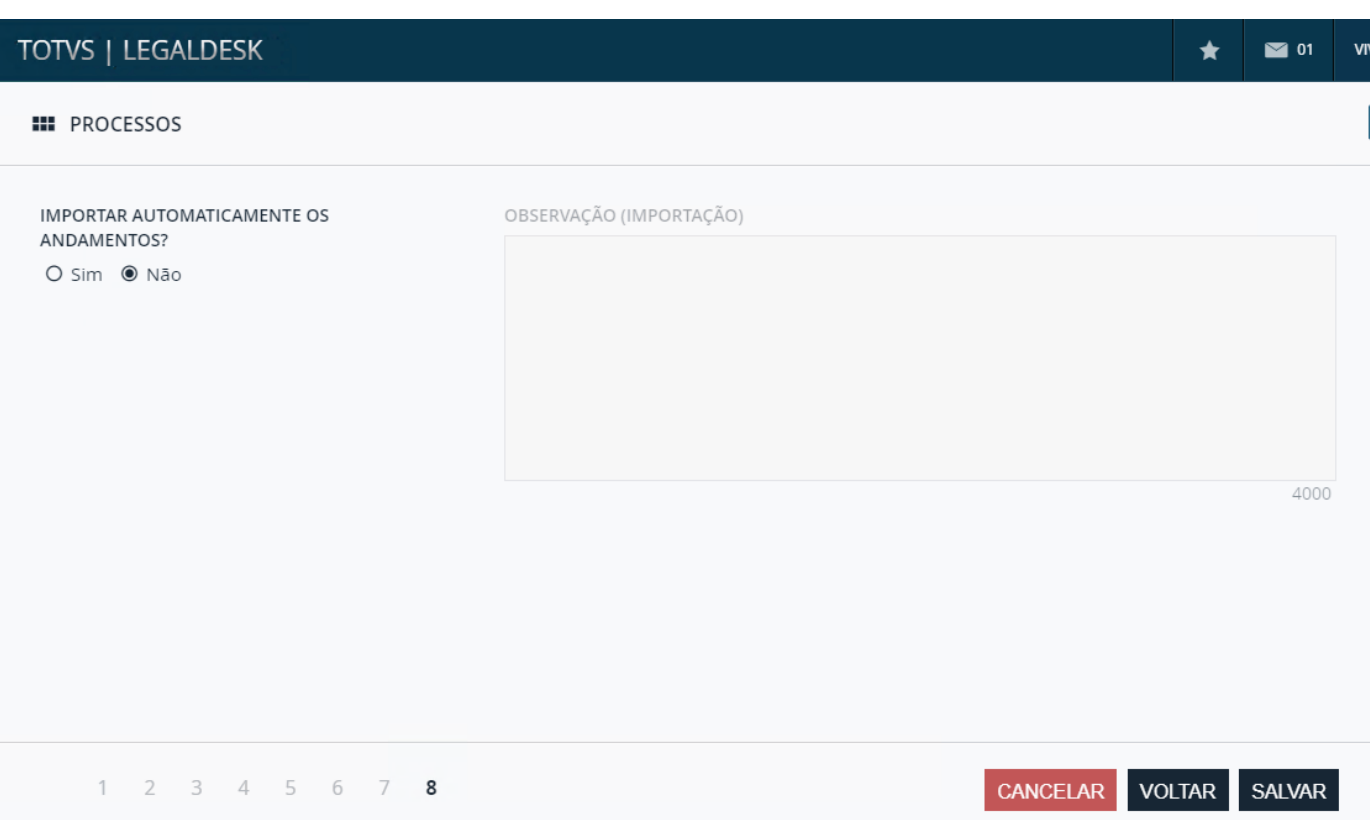

Também é necessário incluir os campos no formulário de desdobramento. Para isso basta configurar a ViewModel de **Desdobramento**, incluindo a configuração destacada no exemplo abaixo:

```
{
  TargetKind: {
   KindFullName: "Juritis.LegalDesk.ViewModel.Cadastro.DesdobramentoView",
   AssemblyFullName: "ViewModel"
  },
 Metadatas: [
   {
     TargetKind: {
      KindFullName: "Juritis.LegalDesk.ViewModel.Attributes.GroupConfigAttribute",
      AssemblyFullName: "ViewModel"
     },
    Parameters: [
      {
        Value: 
"[{Name:'Step1',Description:'LOCALIZAÇÃO',propertyNames:[],InnerGroups:[{Name:'SubStep1.1',Description:'',propertyNames:['Ti
po','DesdobramentoOrigemId','TipoAcaoId','NumeroProcesso','ValidarCNJ','DataDistribuicao'],Attributes:{'class':'form-column-1-
centered'}},{Name:'SubStep1.2',Description:'',propertyNames:['Instancia','CidadeId','ForoId','VaraId','CorrespondenteId'],Attributes:
{'class':'form-column-2-
centered'}}]},{Name:'Step2',Description:'ENCERRAMENTO',propertyNames:[],InnerGroups:[{Name:'SubStep2.1',Description:'',prop
ertyNames:['JuizId','Situacao','DataEncerramento'],Attributes:{'class':'form-column-1-
centered'}},{Name:'SubStep2.2',Description:'',propertyNames:[],Attributes:{'class':'form-column-2-
centered'}},{Name:'SubStep2.2',Description:'',propertyNames:['ImportarAndamentos','ObservacaoImportacao'],Attributes:{'class':'f
orm-column-2-centered'}}]}]",
        IsConstructor: true,
        Sequence: 1,
        TargetKind: {
         KindFullName: "System.String",
         AssemblyFullName: "mscorlib"
```
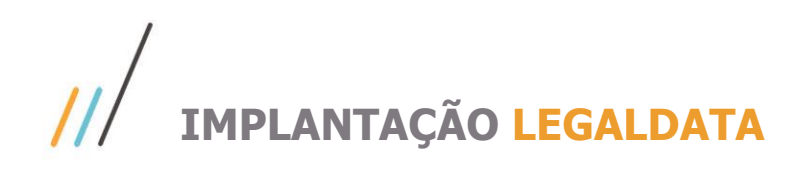

 } } ] } ]

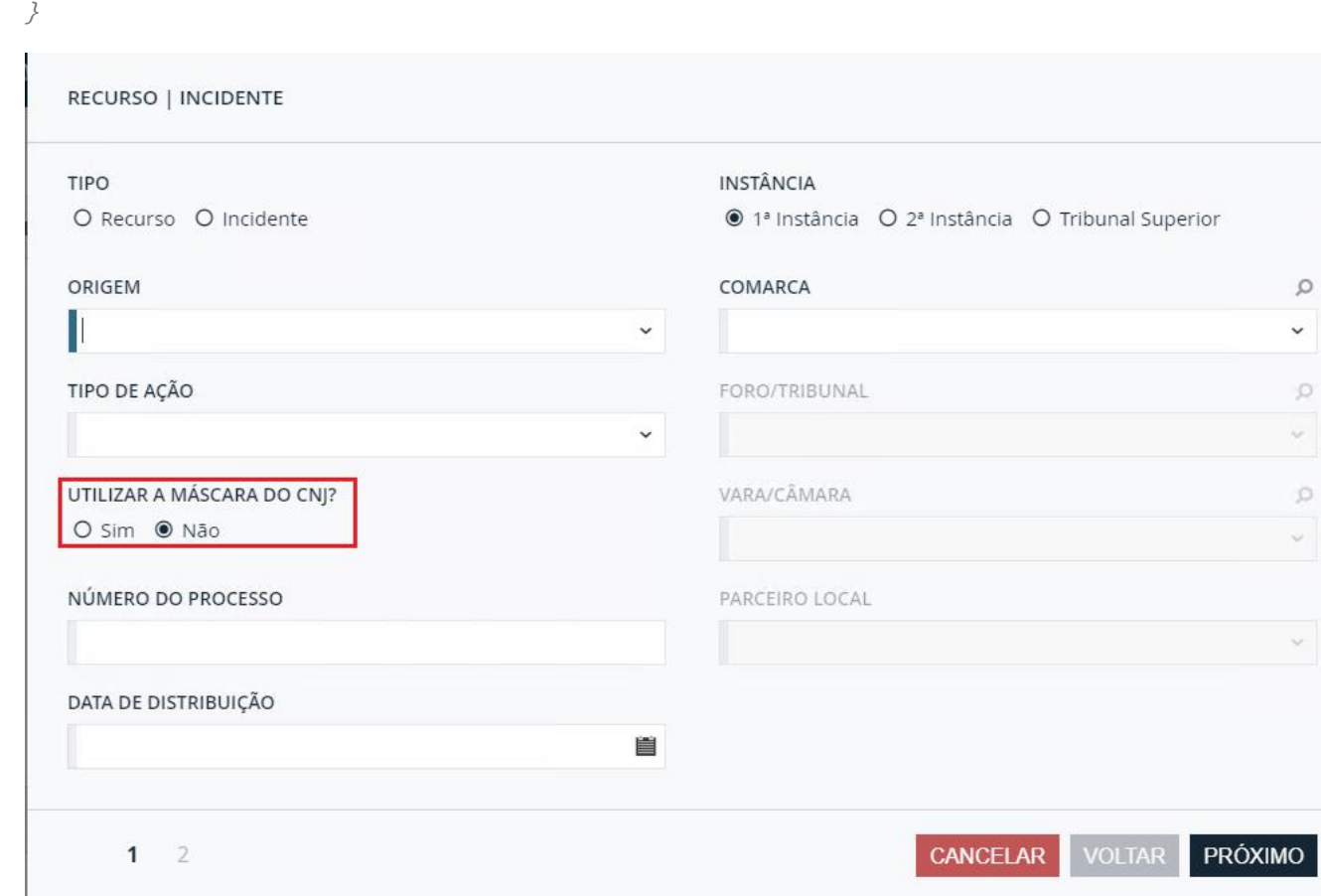

 $\circ$  $\check{\phantom{a}}$ 

## $^{\prime\prime}$ **IMPLANTAÇÃO LEGALDATA**

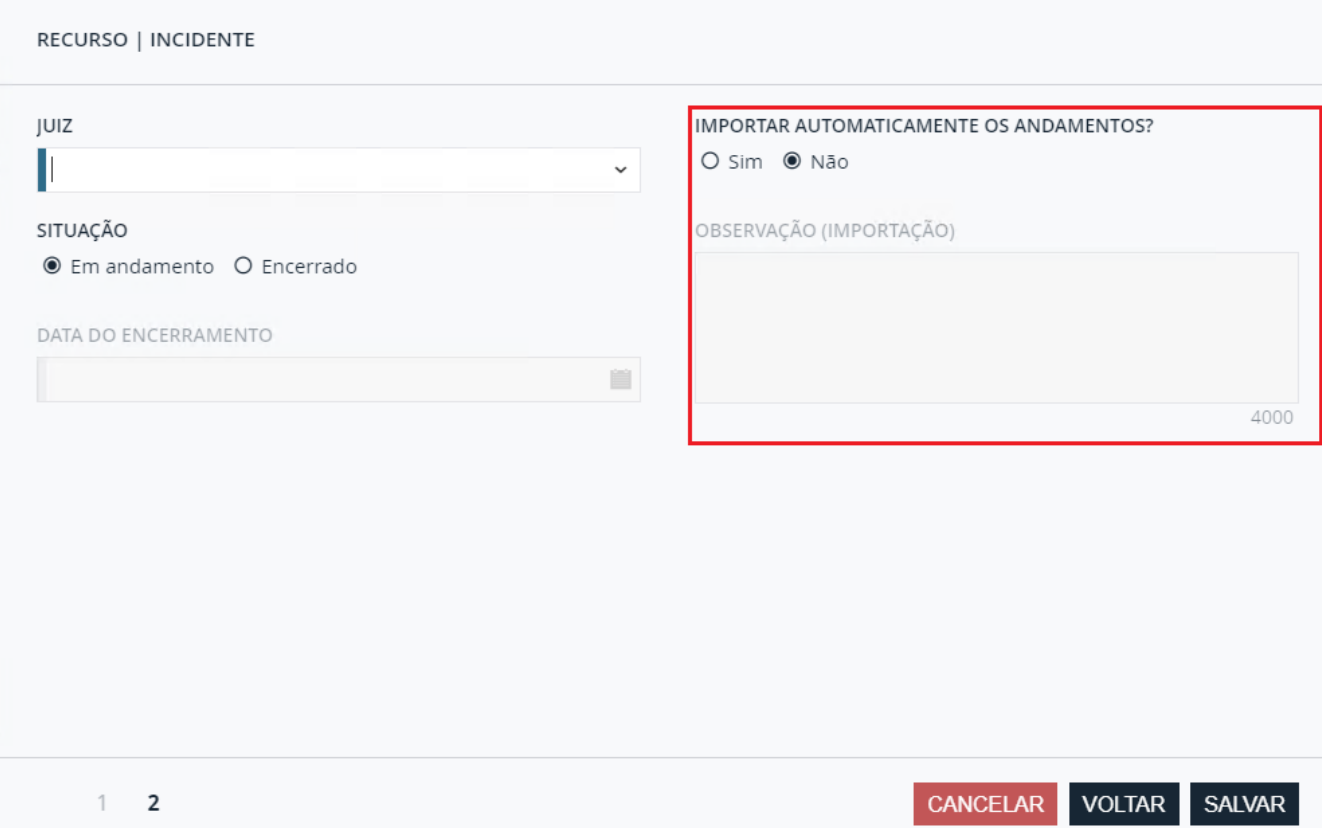

Também é possível criar um campo na tela de pesquisa, para que ele seja utilizado para validação de erros. Para isso, basta configurar a Viewmodel **AssuntoGridView:**

```
 {
    Name: "ImportSituacao",
   Metadatas: [
      {
        TargetKind: {
         KindFullName: "Juritis.LegalDesk.ViewModel.Attributes.DefaultCustomSearchAttribute",
         AssemblyFullName: "ViewModel"
       },
       Parameters: [
         {
          IsConstructor: true,
          Sequence: 1,
          Value: "simpleCombo",
         TargetKind: {
           KindFullName: "System.String",
           AssemblyFullName: "mscorlib"
          }
 },
\{ IsConstructor: true,
          Sequence: 2,
          Value: 24,
          TargetKind: {
           KindFullName: "System.Int32",
           AssemblyFullName: "mscorlib"
          }
         },
```

```
 {
         IsConstructor: true,
          Sequence: 3,
          Value: "eq",
          TargetKind: {
           KindFullName: "System.String",
           AssemblyFullName: "mscorlib"
 }
        },
\{ Name: "Values",
          Value: "[{ label: 'Cadastrado', value: 'C' }, { label: 'Erro', value: 'E' }]",
         TargetKind: {
           KindFullName: "System.String",
           AssemblyFullName: "mscorlib"
 }
 }
 ]
 }
\overline{J}
```
Assim como no exemplo abaixo:

}

{

```
 TargetKind: {
   KindFullName: "Juritis.LegalDesk.ViewModel.Cadastro.DefaultAssuntoGridView",
   AssemblyFullName: "ViewModel"
  },
 Metadatas: [
    {
    TargetKind: {
      KindFullName: "Juritis.LegalDesk.ViewModel.Attributes.GridConfigAttribute",
      AssemblyFullName: "ViewModel"
     },
    Parameters: [
\{ \{ \} Value: "{columns:[{headerTemplate:'<input id=\"select-all\" class=\"checkbox-input\" type=\"checkbox\" \"><label 
class=\"checkbox-label\" for=\"select-all\"></label>',template:'<input id=\"check-box-#= Id #\" type=\"checkbox\" 
class=\"checkbox-input #= (Selecionado === true) ? \"disabled\" : \"\" #\"><label class=\"checkbox-label #= (Selecionado ===
true) ? \"disabled\" : \"\" #\" for=\"check-box-#= Id #\"></label>',width:'40px',locked:true,lockable:false},{template:'<ul entity-
id=\Psi^* \neq \text{Id}#\"></ul>',width:'40px',locked:true,lockable:false},{field:'Id',hidden:true,width:'150px',title:'ID'},{field:'CasoClienteCodigo',width:'
300px',template:'#= CasoClienteCodigo # - #= CasoClientePessoaNome 
#',filters:'CasoClienteCodigo,CasoClientePessoaNome'},{field:'CasoCodigo',width:'300px',template:'#= CasoCodigo # - #= 
CasoAssunto
#',filters:'CasoCodigo,CasoAssunto'},{field:'NumeroProcesso',width:'300px',template:'function.formatGridNumeroProcesso',filters:'As
suntoResumoNumerosProcesso'},{field:'DataEntrada',format:'{0:d}',width:'200px',type:'date'},{field:'DataEncerramento',format:'{0:
d}',width:'200px',type:'date'},{field:'TipoAcaoDescricao',width:'200px'},{field:'AssuntoResumoEnvolvidoAtivoPessoaNome',width:'20
0px'},{field:'CidadeEstadoSigla',hidden:true,width:'40px'},{field:'CidadeNome',hidden:true,width:'70px'},{field:'ImportSituacao',hidd
en:true,width:'70px'},{field:'VaraDescricao',hidden:true,width:'70px'},{field:'RitoDescricao',width:'200px'},{field:'Situacao',width:'20
0px',filters:'Situacao'},{field:'Valor_Causa',hidden:true,width:'200px',filters:'Valor_Causa'},{field:'AssuntoResumoResponsaveis',widt
h:'600px'},{field:'DataInclusao',hidden:true,width:'200px',format:'{0:d}',type:'date',template:'#= moment(DataInclusao).isValid() ?
kendo.toString(moment(DataInclusao).toDate(), \"dd/MM/yyyy\") : \"\'
#'},{field:'UsuarioInclusao',hidden:true,width:'200px'},{field:'DataAlteracao',hidden:true,width:'200px',format:'{0:d}',type:'date',te
mplate:'#= moment(DataAlteracao).isValid() ? kendo.toString(moment(DataAlteracao).toDate(), \"dd/MM/yyyy\") : \"\"
```
#'},{field:'UsuarioAlteracao',hidden:true,width:'200px'},{field:'Codigo',hidden:true,width:'100px'}]}",

 IsConstructor: true, Sequence: 1, TargetKind: { KindFullName: "System.String",

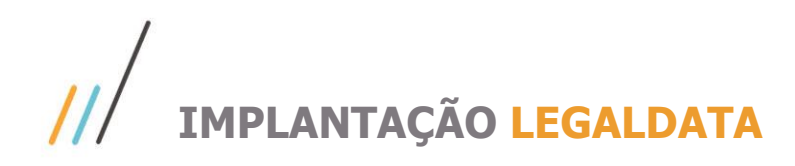

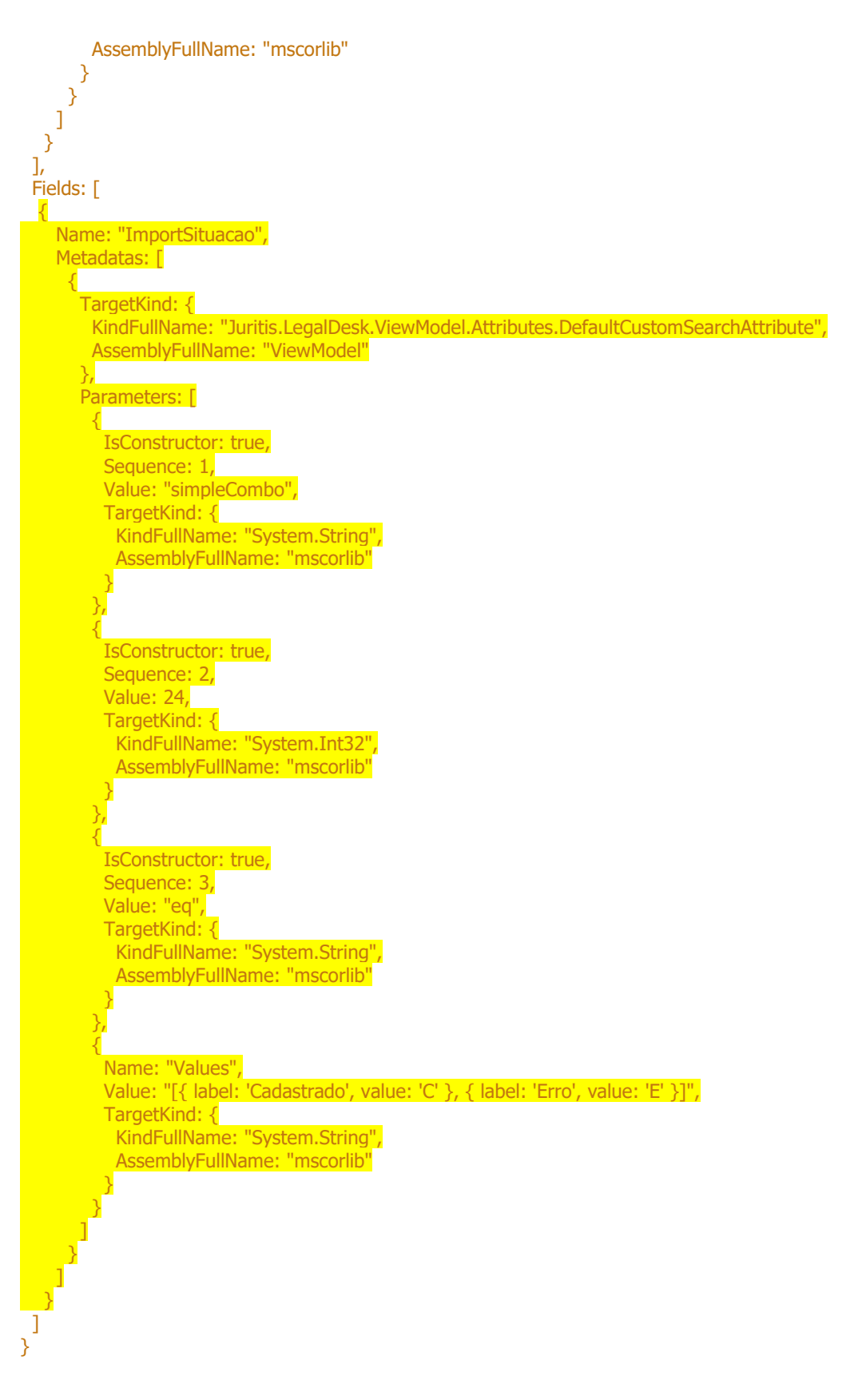

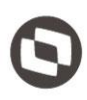

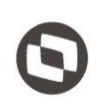

Este documento é propriedade da TOTVS. Todos os direitos reservados

 $\ddot{\circ}$ 

#### O campo será disponibilizado da seguinte forma:

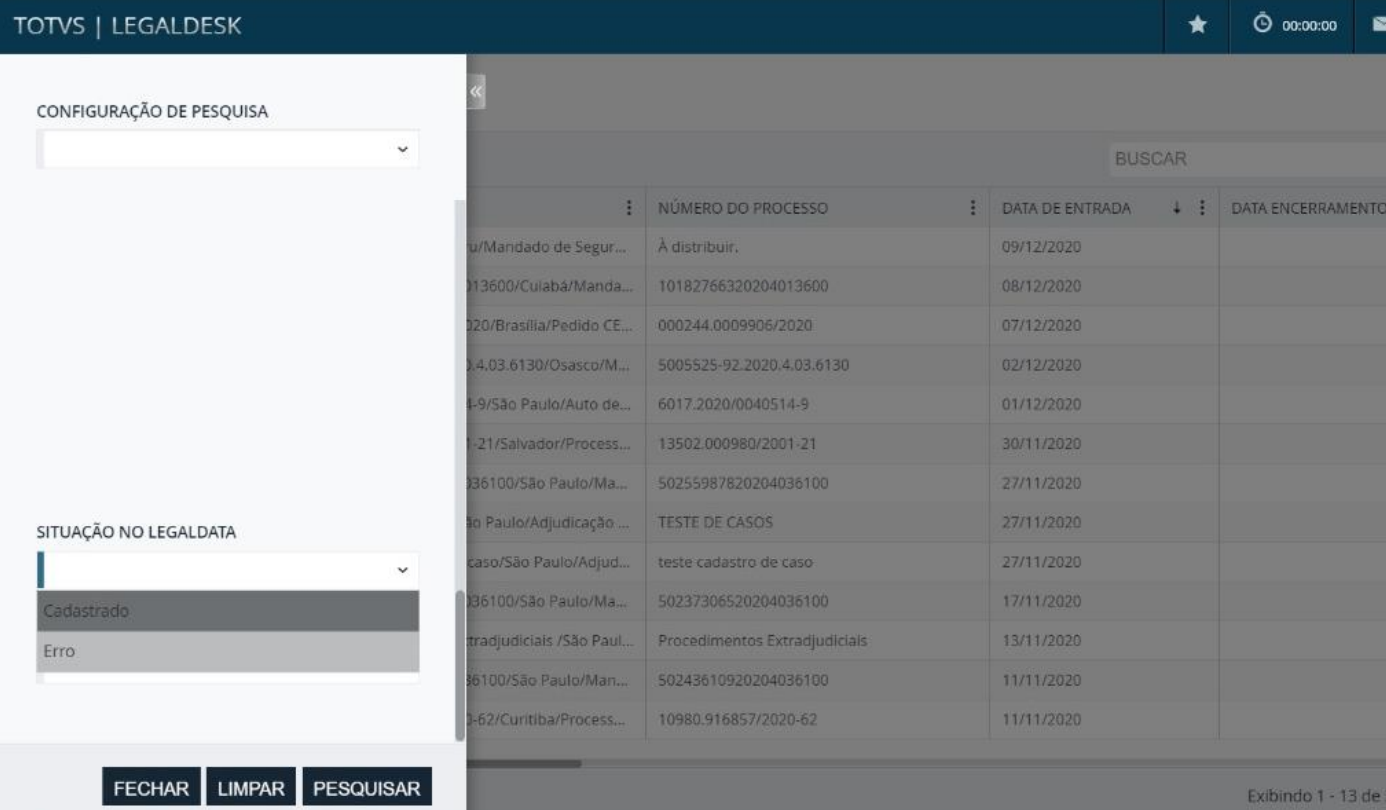

Após criar os campos em tela, é necessário criar um gatilho que atribui um ato processual aos andamentos importados. Conforme script abaixo:

```
create or replace trigger ldesk.cst_tbi_insereato
before insert on ldesk.jur_andamento
referencing new as new old as old
for each row
begin
 if :new.importado = 'S' and :new.id ato is null then
    :new.id_ato := '5fad4a23-e752-8f7d-6684-563bcb61b912';
 end if;
end;
 Agora pode-se ajustar os cadastros para que os andamentos sejam baixados corretamente.
 O primeiro passo é inserir o código dos tribunais. Para isso, utilize o script abaixo:
--Criar tabela
create table CUSTOM_CODIGOS_TRIBUNAIS
(
  UF VARCHAR2(10) not null,
  CODIGO2 NUMBER,
  DESCRICAO VARCHAR2(200) not null,
  SIGLA VARCHAR2(50)
)
tablespace LDESK_DATA
  pctfree 10
```
 $\overline{\circ}$ 

 initrans 1 maxtrans 255 storage

 ( initial 64K next 1M minextents 1 maxextents unlimited ); --Inserir informações de tribunais na tabela Insert into LDESK.CUSTOM\_CODIGOS\_TRIBUNAIS (UF, CODIGO2, DESCRICAO, SIGLA) VALUES ('AC',5,'Justiça Federal do Acre','JFAC'); Commit; Insert into LDESK.CUSTOM\_CODIGOS\_TRIBUNAIS (UF, CODIGO2, DESCRICAO, SIGLA) VALUES ('AC',68,'Tribunal de Justiça do Acre','TJAC'); Commit; Insert into LDESK.CUSTOM\_CODIGOS\_TRIBUNAIS (UF, CODIGO2, DESCRICAO, SIGLA) VALUES ('AC',110,'Tribunal Regional do Trabalho do Acre (14ª Região)','TRT14-AC'); Commit; Insert into LDESK.CUSTOM\_CODIGOS\_TRIBUNAIS (UF, CODIGO2, DESCRICAO, SIGLA) VALUES ('AC',247,'Tribunal Regional Eleitoral do Acre','TEAC'); Commit; Insert into LDESK.CUSTOM\_CODIGOS\_TRIBUNAIS (UF, CODIGO2, DESCRICAO, SIGLA) VALUES ('AL',6,'Justiça Federal de Alagoas','JFAL'); Commit; Insert into LDESK.CUSTOM\_CODIGOS\_TRIBUNAIS (UF, CODIGO2, DESCRICAO, SIGLA) VALUES ('AL',42,'Tribunal Regional Eleitoral de Alagoas','TRE-AL'); Commit; Insert into LDESK.CUSTOM\_CODIGOS\_TRIBUNAIS (UF, CODIGO2, DESCRICAO, SIGLA) VALUES ('AL',69,'Tribunal de Justiça de Alagoas','TJAL'); Commit; Insert into LDESK.CUSTOM\_CODIGOS\_TRIBUNAIS (UF, CODIGO2, DESCRICAO, SIGLA) VALUES ('AL',111,'Tribunal Regional do Trabalho de Alagoas (19ª Região)','TRT19-AL'); Commit; Insert into LDESK.CUSTOM\_CODIGOS\_TRIBUNAIS (UF, CODIGO2, DESCRICAO, SIGLA) VALUES ('AM',7,'Justiça Federal do Amazonas','JFAM'); Commit; Insert into LDESK.CUSTOM\_CODIGOS\_TRIBUNAIS (UF, CODIGO2, DESCRICAO, SIGLA) VALUES ('AM',43,'Tribunal Regional Eleitoral do Amazonas','TRE-AM'); Commit; Insert into LDESK.CUSTOM\_CODIGOS\_TRIBUNAIS (UF, CODIGO2, DESCRICAO, SIGLA) VALUES ('AM',71,'Tribunal de Justiça do Amazonas','TJAM'); Commit; Insert into LDESK.CUSTOM\_CODIGOS\_TRIBUNAIS (UF, CODIGO2, DESCRICAO, SIGLA) VALUES ('AM',112,'Tribunal Regional do Trabalho do Amazonas (11ª Região)','TRT11-AM'); Commit; Insert into LDESK.CUSTOM\_CODIGOS\_TRIBUNAIS (UF, CODIGO2, DESCRICAO, SIGLA) VALUES ('AP',8,'Justiça Federal do Amapá','JFAP'); Commit; Insert into LDESK.CUSTOM\_CODIGOS\_TRIBUNAIS (UF, CODIGO2, DESCRICAO, SIGLA) VALUES ('AP',44,'Tribunal Regional Eleitoral do Amapá','TRE-AP'); Commit; Insert into LDESK.CUSTOM\_CODIGOS\_TRIBUNAIS (UF, CODIGO2, DESCRICAO, SIGLA) VALUES ('AP',73,'Tribunal de Justiça do Amapá','TJAP'); Commit; Insert into LDESK.CUSTOM\_CODIGOS\_TRIBUNAIS (UF, CODIGO2, DESCRICAO, SIGLA) VALUES ('AP',114,'Tribunal Regional do Trabalho do Amapá (8ª Região)','TRT08-AP'); Commit; Insert into LDESK.CUSTOM\_CODIGOS\_TRIBUNAIS (UF, CODIGO2, DESCRICAO, SIGLA) VALUES ('BA',9,'Justiça Federal da Bahia','JFBA'); Commit; Insert into LDESK.CUSTOM\_CODIGOS\_TRIBUNAIS (UF, CODIGO2, DESCRICAO, SIGLA) VALUES ('BA',45,'Tribunal Regional Eleitoral da Bahia','TRE-BA'); Commit;

Este documento é propriedade da TOTVS. Todos os direitos reservados

 $\circ$ 

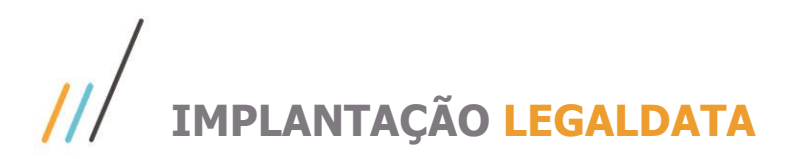

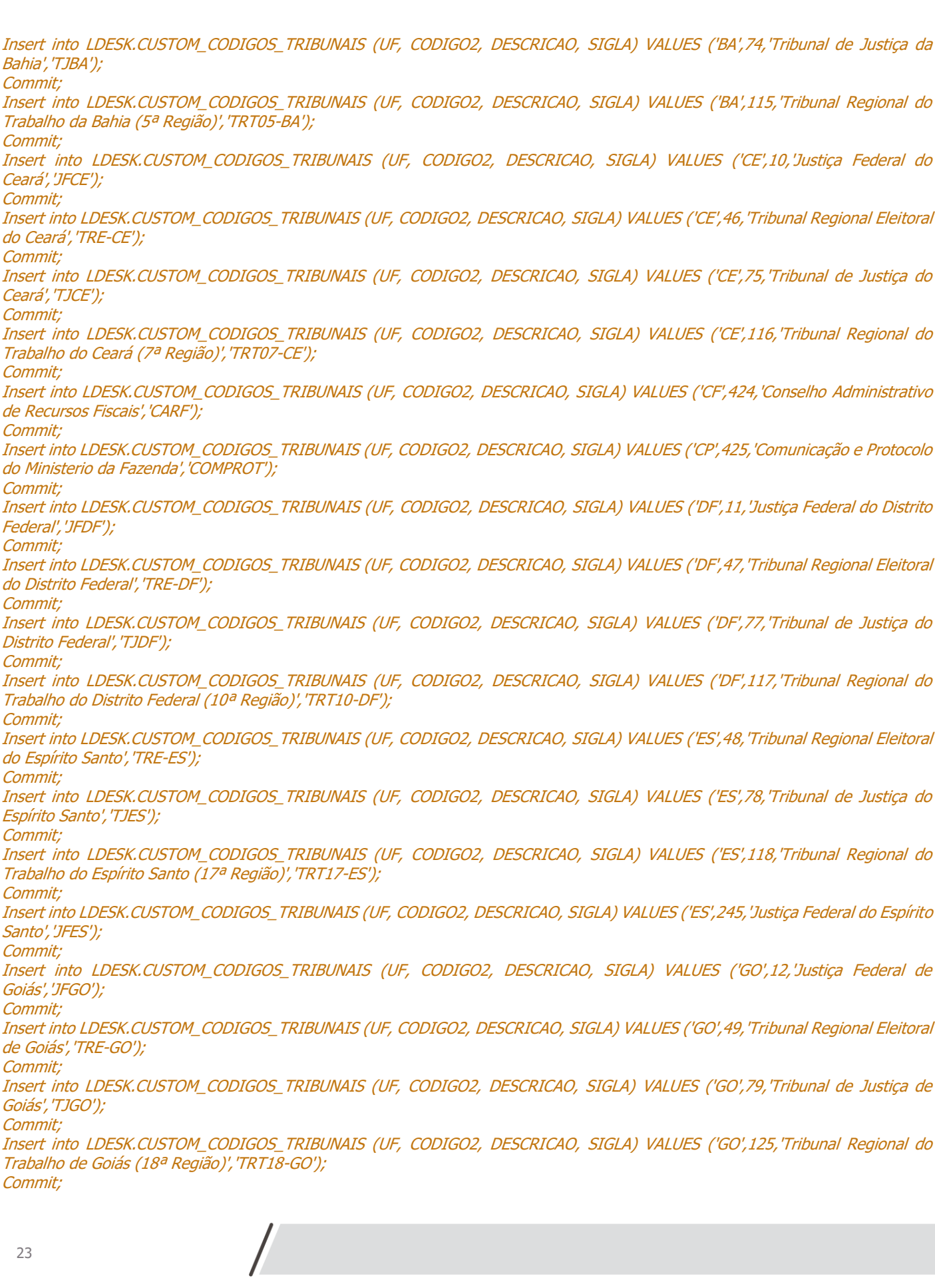

Commit;

Commit;

Commit;

Commit;

Commit;

Commit;

Commit;

**Commit** 

Commit;

Commit;

Commit;

Commit;

Commit;

Commit;

Commit;

Commit;

Commit;

Commit;

Commit;

Commit;

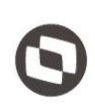

Insert into LDESK.CUSTOM\_CODIGOS\_TRIBUNAIS (UF, CODIGO2, DESCRICAO, SIGLA) VALUES ('IN',426,'Instituto Nacional da Propriedade Industrial','INPI'); Commit; Insert into LDESK.CUSTOM\_CODIGOS\_TRIBUNAIS (UF, CODIGO2, DESCRICAO, SIGLA) VALUES ('MA',13,'Justiça Federal do Maranhão','JFMA'); Commit; Insert into LDESK.CUSTOM\_CODIGOS\_TRIBUNAIS (UF, CODIGO2, DESCRICAO, SIGLA) VALUES ('MA',50,'Tribunal Regional Eleitoral do Maranhão','TRE-MA'); Commit; Insert into LDESK.CUSTOM\_CODIGOS\_TRIBUNAIS (UF, CODIGO2, DESCRICAO, SIGLA) VALUES ('MA',83,'Tribunal de Justiça do Maranhão','TJMA'); Commit; Insert into LDESK.CUSTOM\_CODIGOS\_TRIBUNAIS (UF, CODIGO2, DESCRICAO, SIGLA) VALUES ('MA',126,'Tribunal Regional do Trabalho do Maranhão (16ª Região)','TRT16-MA'); Commit; Insert into LDESK.CUSTOM\_CODIGOS\_TRIBUNAIS (UF, CODIGO2, DESCRICAO, SIGLA) VALUES ('MG',14,'Justiça Federal de Minas Gerais','JFMG'); Commit; Insert into LDESK.CUSTOM\_CODIGOS\_TRIBUNAIS (UF, CODIGO2, DESCRICAO, SIGLA) VALUES ('MG',51,'Tribunal Regional Eleitoral de Minas Gerais','TRE-MG'); Commit; Insert into LDESK.CUSTOM\_CODIGOS\_TRIBUNAIS (UF, CODIGO2, DESCRICAO, SIGLA) VALUES ('MG',84,'Tribunal de Justiça de Minas Gerais','TJMG'); Commit; Insert into LDESK.CUSTOM\_CODIGOS\_TRIBUNAIS (UF, CODIGO2, DESCRICAO, SIGLA) VALUES ('MG',109,'Tribunal de Justiça Militar de Minas Gerais','TMMG'); Commit; Insert into LDESK.CUSTOM\_CODIGOS\_TRIBUNAIS (UF, CODIGO2, DESCRICAO, SIGLA) VALUES ('MG',127,'Tribunal Regional do Trabalho de Minas Gerais (3ª Região)','TRT03-MG'); Commit; Insert into LDESK.CUSTOM\_CODIGOS\_TRIBUNAIS (UF, CODIGO2, DESCRICAO, SIGLA) VALUES ('MG',434,'Secretária da Fazenda de Minas Gerais','SEF/MG'); Commit; Insert into LDESK.CUSTOM\_CODIGOS\_TRIBUNAIS (UF, CODIGO2, DESCRICAO, SIGLA) VALUES ('MS',15,'Justiça Federal do Mato Grosso do Sul','JFMS'); Commit; Insert into LDESK.CUSTOM\_CODIGOS\_TRIBUNAIS (UF, CODIGO2, DESCRICAO, SIGLA) VALUES ('MS',52,'Tribunal Regional Eleitoral do Mato Grosso do Sul','TRE-MS'); Commit; Insert into LDESK.CUSTOM\_CODIGOS\_TRIBUNAIS (UF, CODIGO2, DESCRICAO, SIGLA) VALUES ('MS',86,'Tribunal de Justiça do Mato Grosso do Sul','TJMS'); Commit; Insert into LDESK.CUSTOM\_CODIGOS\_TRIBUNAIS (UF, CODIGO2, DESCRICAO, SIGLA) VALUES ('MS',128,'Tribunal Regional do Trabalho do Mato Grosso do Sul (24ª Região)','TRT24-MS'); Commit; Insert into LDESK.CUSTOM\_CODIGOS\_TRIBUNAIS (UF, CODIGO2, DESCRICAO, SIGLA) VALUES ('MT',18,'Justiça Federal do Mato Grosso','JFMT'); Commit; Insert into LDESK.CUSTOM\_CODIGOS\_TRIBUNAIS (UF, CODIGO2, DESCRICAO, SIGLA) VALUES ('MT',53,'Tribunal Regional Eleitoral do Mato Grosso','TRE-MT'); Commit; Insert into LDESK.CUSTOM\_CODIGOS\_TRIBUNAIS (UF, CODIGO2, DESCRICAO, SIGLA) VALUES ('MT',87,'Tribunal de Justiça do Mato Grosso','TJMT'); Commit; Insert into LDESK.CUSTOM\_CODIGOS\_TRIBUNAIS (UF, CODIGO2, DESCRICAO, SIGLA) VALUES ('MT',129,'Tribunal Regional do Trabalho do Mato Grosso (23ª Região)','TRT23-MT'); Commit; Insert into LDESK.CUSTOM\_CODIGOS\_TRIBUNAIS (UF, CODIGO2, DESCRICAO, SIGLA) VALUES ('PA',19,'Justiça Federal do Pará','JFPA'); Commit;

Este documento é propriedade da TOTVS. Todos os direitos reservados

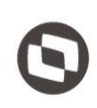

Insert into LDESK.CUSTOM\_CODIGOS\_TRIBUNAIS (UF, CODIGO2, DESCRICAO, SIGLA) VALUES ('PA',54,'Tribunal Regional Eleitoral do Pará','TRE-PA'); Commit; Insert into LDESK.CUSTOM\_CODIGOS\_TRIBUNAIS (UF, CODIGO2, DESCRICAO, SIGLA) VALUES ('PA',88,'Tribunal de Justiça do Pará','TJPA'); Commit; Insert into LDESK.CUSTOM\_CODIGOS\_TRIBUNAIS (UF, CODIGO2, DESCRICAO, SIGLA) VALUES ('PA',130,'Tribunal Regional do Trabalho do Pará (8ª Região)','TRT08-PA'); Commit; Insert into LDESK.CUSTOM\_CODIGOS\_TRIBUNAIS (UF, CODIGO2, DESCRICAO, SIGLA) VALUES ('PB',20,'Justiça Federal da Paraiba','JFPB'); Commit; Insert into LDESK.CUSTOM\_CODIGOS\_TRIBUNAIS (UF, CODIGO2, DESCRICAO, SIGLA) VALUES ('PB',55,'Tribunal Regional Eleitoral da Paraiba','TRE-PB'); Commit; Insert into LDESK.CUSTOM\_CODIGOS\_TRIBUNAIS (UF, CODIGO2, DESCRICAO, SIGLA) VALUES ('PB',89,'Tribunal de Justiça da Paraíba','TJPB'); Commit; Insert into LDESK.CUSTOM\_CODIGOS\_TRIBUNAIS (UF, CODIGO2, DESCRICAO, SIGLA) VALUES ('PB',131,'Tribunal Regional do Trabalho da Paraiba (13ª Região)','TRT13-PB'); Commit; Insert into LDESK.CUSTOM\_CODIGOS\_TRIBUNAIS (UF, CODIGO2, DESCRICAO, SIGLA) VALUES ('PB',405,'Justiça Federal da Paraíba - PJE','JFPB-PJE'); Commit; Insert into LDESK.CUSTOM\_CODIGOS\_TRIBUNAIS (UF, CODIGO2, DESCRICAO, SIGLA) VALUES ('PE',21,'Justiça Federal de Pernambuco','JFPE'); Commit; Insert into LDESK.CUSTOM\_CODIGOS\_TRIBUNAIS (UF, CODIGO2, DESCRICAO, SIGLA) VALUES ('PE',56,'Tribunal Regional Eleitoral de Pernambuco','TRE-PE'); Commit; Insert into LDESK.CUSTOM\_CODIGOS\_TRIBUNAIS (UF, CODIGO2, DESCRICAO, SIGLA) VALUES ('PE',90,'Tribunal de Justiça de Pernambuco','TJPE'); Commit; Insert into LDESK.CUSTOM\_CODIGOS\_TRIBUNAIS (UF, CODIGO2, DESCRICAO, SIGLA) VALUES ('PE',132,'Tribunal Regional do Trabalho de Pernambuco (6ª Região)','TRT06-PE'); Commit; Insert into LDESK.CUSTOM\_CODIGOS\_TRIBUNAIS (UF, CODIGO2, DESCRICAO, SIGLA) VALUES ('PI',22,'Justiça Federal do Piauí', 'JFPI'); Commit; Insert into LDESK.CUSTOM\_CODIGOS\_TRIBUNAIS (UF, CODIGO2, DESCRICAO, SIGLA) VALUES ('PI',57,'Tribunal Regional Eleitoral do Piauí','TRE-PI'); Commit; Insert into LDESK.CUSTOM\_CODIGOS\_TRIBUNAIS (UF, CODIGO2, DESCRICAO, SIGLA) VALUES ('PI',91,'Tribunal de Justiça do Piauí', 'TJPI'); Commit; Insert into LDESK.CUSTOM\_CODIGOS\_TRIBUNAIS (UF, CODIGO2, DESCRICAO, SIGLA) VALUES ('PI',133,'Tribunal Regional do Trabalho do Piauí (22ª Região)','TRT22-PI'); Commit; Insert into LDESK.CUSTOM\_CODIGOS\_TRIBUNAIS (UF, CODIGO2, DESCRICAO, SIGLA) VALUES ('PR',23,'Justiça Federal do Paraná','JFPR'); Commit; Insert into LDESK.CUSTOM\_CODIGOS\_TRIBUNAIS (UF, CODIGO2, DESCRICAO, SIGLA) VALUES ('PR',58,'Tribunal Regional Eleitoral do Paraná','TRE-PR'); Commit; Insert into LDESK.CUSTOM\_CODIGOS\_TRIBUNAIS (UF, CODIGO2, DESCRICAO, SIGLA) VALUES ('PR',92,'Tribunal de Justiça do Paraná','TJPR'); Commit; Insert into LDESK.CUSTOM\_CODIGOS\_TRIBUNAIS (UF, CODIGO2, DESCRICAO, SIGLA) VALUES ('PR',134,'Tribunal Regional do Trabalho do Paraná (9ª Região)','TRT09-PR'); Commit;

Este documento é propriedade da TOTVS. Todos os direitos reservados

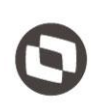

Insert into LDESK.CUSTOM\_CODIGOS\_TRIBUNAIS (UF, CODIGO2, DESCRICAO, SIGLA) VALUES ('RJ',59,'Tribunal Regional Eleitoral do Rio de Janeiro','TRE-RJ'); Commit; Insert into LDESK.CUSTOM\_CODIGOS\_TRIBUNAIS (UF, CODIGO2, DESCRICAO, SIGLA) VALUES ('RJ',93,'Tribunal de Justiça do Rio de Janeiro','TJRJ'); Commit; Insert into LDESK.CUSTOM\_CODIGOS\_TRIBUNAIS (UF, CODIGO2, DESCRICAO, SIGLA) VALUES ('RJ',135,'Tribunal Regional do Trabalho do Rio de Janeiro (1ª Região)','TRT01-RJ'); Commit; Insert into LDESK.CUSTOM\_CODIGOS\_TRIBUNAIS (UF, CODIGO2, DESCRICAO, SIGLA) VALUES ('RJ',246,'Justiça Federal do Rio de Janeiro','JFRJ'); Commit; Insert into LDESK.CUSTOM\_CODIGOS\_TRIBUNAIS (UF, CODIGO2, DESCRICAO, SIGLA) VALUES ('RN',25,'Justiça Federal do Rio Grande do Norte','JFRN'); Commit; Insert into LDESK.CUSTOM\_CODIGOS\_TRIBUNAIS (UF, CODIGO2, DESCRICAO, SIGLA) VALUES ('RN',60,'Tribunal Regional Eleitoral do Rio Grande do Norte','TRE-RN'); Commit; Insert into LDESK.CUSTOM\_CODIGOS\_TRIBUNAIS (UF, CODIGO2, DESCRICAO, SIGLA) VALUES ('RN',136,'Tribunal Regional do Trabalho do Rio Grande do Norte (21ª Região)','TRT21-RN'); Commit; Insert into LDESK.CUSTOM\_CODIGOS\_TRIBUNAIS (UF, CODIGO2, DESCRICAO, SIGLA) VALUES ('RN',249,'Tribunal de Justiça do Rio Grande do Norte','TJRN'); Commit; Insert into LDESK.CUSTOM\_CODIGOS\_TRIBUNAIS (UF, CODIGO2, DESCRICAO, SIGLA) VALUES ('RO',26,'Justiça Federal de Rondônia','JFRO'); Commit; Insert into LDESK.CUSTOM\_CODIGOS\_TRIBUNAIS (UF, CODIGO2, DESCRICAO, SIGLA) VALUES ('RO',61,'Tribunal Regional Eleitoral de Rondônia','TRE-RO'); Commit; Insert into LDESK.CUSTOM\_CODIGOS\_TRIBUNAIS (UF, CODIGO2, DESCRICAO, SIGLA) VALUES ('RO',137,'Tribunal Regional do Trabalho de Rondônia (14ª Região)','TRT14-RO'); Commit; Insert into LDESK.CUSTOM\_CODIGOS\_TRIBUNAIS (UF, CODIGO2, DESCRICAO, SIGLA) VALUES ('RO',231,'Tribunal de Justiça de Rondônia','TJRO'); Commit; Insert into LDESK.CUSTOM\_CODIGOS\_TRIBUNAIS (UF, CODIGO2, DESCRICAO, SIGLA) VALUES ('RR',27,'Justiça Federal de Roraima','JFRR'); Commit; Insert into LDESK.CUSTOM\_CODIGOS\_TRIBUNAIS (UF, CODIGO2, DESCRICAO, SIGLA) VALUES ('RR',62,'Tribunal Regional Eleitoral de Roraima','TRE-RR'); Commit; Insert into LDESK.CUSTOM\_CODIGOS\_TRIBUNAIS (UF, CODIGO2, DESCRICAO, SIGLA) VALUES ('RR',138,'Tribunal Regional do Trabalho de Roraima (11ª Região)','TRT11-RR'); Commit; Insert into LDESK.CUSTOM\_CODIGOS\_TRIBUNAIS (UF, CODIGO2, DESCRICAO, SIGLA) VALUES ('RR',226,'Tribunal de Justiça de Roraima','TJRR'); Commit; Insert into LDESK.CUSTOM\_CODIGOS\_TRIBUNAIS (UF, CODIGO2, DESCRICAO, SIGLA) VALUES ('RS',63,'Tribunal Regional Eleitoral do Rio Grande do Sul','TRE-RS'); Commit; Insert into LDESK.CUSTOM\_CODIGOS\_TRIBUNAIS (UF, CODIGO2, DESCRICAO, SIGLA) VALUES ('RS',94,'Tribunal de Justiça do Rio Grande do Sul','TJRS'); Commit; Insert into LDESK.CUSTOM\_CODIGOS\_TRIBUNAIS (UF, CODIGO2, DESCRICAO, SIGLA) VALUES ('RS',139,'Tribunal Regional do Trabalho do Rio Grande do Sul (4ª Região)','TRT04-RS'); Commit; Insert into LDESK.CUSTOM\_CODIGOS\_TRIBUNAIS (UF, CODIGO2, DESCRICAO, SIGLA) VALUES ('RS',150,'Justiça Federal do Rio Grande do Sul','JFRS'); Commit;

Este documento é propriedade da TOTVS. Todos os direitos reservados

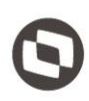

Este documento é propriedade da TOTVS. Todos os direitos reservados

 $\overline{\circ}$ 

Planejamento e Gestão do Mato Grosso','SEPLAG-MT'); Insert into LDESK.CUSTOM\_CODIGOS\_TRIBUNAIS (UF, CODIGO2, DESCRICAO, SIGLA) VALUES ('SC',28,'Justiça Federal de Santa Catarina','JFSC'); Insert into LDESK.CUSTOM\_CODIGOS\_TRIBUNAIS (UF, CODIGO2, DESCRICAO, SIGLA) VALUES ('SC',64,'Tribunal Regional Eleitoral de Santa Catarina','TRE-SC'); Insert into LDESK.CUSTOM\_CODIGOS\_TRIBUNAIS (UF, CODIGO2, DESCRICAO, SIGLA) VALUES ('SC',100,'Tribunal de Justiça de Santa Catarina','TJSC'); Insert into LDESK.CUSTOM\_CODIGOS\_TRIBUNAIS (UF, CODIGO2, DESCRICAO, SIGLA) VALUES ('SC',140,'Tribunal Regional do Trabalho de Santa Catarina (12ª Região)','TRT12-SC'); Insert into LDESK.CUSTOM\_CODIGOS\_TRIBUNAIS (UF, CODIGO2, DESCRICAO, SIGLA) VALUES ('SE',30,'Justiça Federal de Sergipe','JFSE'); Insert into LDESK.CUSTOM\_CODIGOS\_TRIBUNAIS (UF, CODIGO2, DESCRICAO, SIGLA) VALUES ('SE',65,'Tribunal Regional Eleitoral de Sergipe','TRE-SE'); Insert into LDESK.CUSTOM\_CODIGOS\_TRIBUNAIS (UF, CODIGO2, DESCRICAO, SIGLA) VALUES ('SE',142,'Tribunal Regional do Trabalho de Sergipe (20ª Região)','TRT20-SE'); Insert into LDESK.CUSTOM\_CODIGOS\_TRIBUNAIS (UF, CODIGO2, DESCRICAO, SIGLA) VALUES ('SE',227,'Tribunal de Justiça de Sergipe','TJSE'); Insert into LDESK.CUSTOM\_CODIGOS\_TRIBUNAIS (UF, CODIGO2, DESCRICAO, SIGLA) VALUES ('SF',395,'Secretaria da Fazenda de São Paulo','SEFAZSP'); Insert into LDESK.CUSTOM\_CODIGOS\_TRIBUNAIS (UF, CODIGO2, DESCRICAO, SIGLA) VALUES ('SP',31,'Justiça Federal de São Insert into LDESK.CUSTOM\_CODIGOS\_TRIBUNAIS (UF, CODIGO2, DESCRICAO, SIGLA) VALUES ('SP',66,'Tribunal Regional Eleitoral de São Paulo','TRE-SP'); Insert into LDESK.CUSTOM\_CODIGOS\_TRIBUNAIS (UF, CODIGO2, DESCRICAO, SIGLA) VALUES ('SP',101,'Tribunal de Justiça de São Insert into LDESK.CUSTOM\_CODIGOS\_TRIBUNAIS (UF, CODIGO2, DESCRICAO, SIGLA) VALUES ('SP',143,'Tribunal Regional do Trabalho de São Paulo (15ª Região)','TRT15-SP'); Insert into LDESK.CUSTOM\_CODIGOS\_TRIBUNAIS (UF, CODIGO2, DESCRICAO, SIGLA) VALUES ('SP',239,'Tribunal Regional do Trabalho de São Paulo (2ª Região)','TRT02-SP'); Insert into LDESK.CUSTOM\_CODIGOS\_TRIBUNAIS (UF, CODIGO2, DESCRICAO, SIGLA) VALUES ('SP',427,'Tribunal de Justiça Militar de São Paulo','TJMSP'); Insert into LDESK.CUSTOM\_CODIGOS\_TRIBUNAIS (UF, CODIGO2, DESCRICAO, SIGLA) VALUES ('SP',428,'Tribunal de Contas do Estado de São Paulo','TCSP'); Insert into LDESK.CUSTOM\_CODIGOS\_TRIBUNAIS (UF, CODIGO2, DESCRICAO, SIGLA) VALUES ('SP',432,'Ministério Público de São Insert into LDESK.CUSTOM\_CODIGOS\_TRIBUNAIS (UF, CODIGO2, DESCRICAO, SIGLA) VALUES ('ST',146,'Tribunal Superior do Trabalho','TST'); Insert into LDESK.CUSTOM\_CODIGOS\_TRIBUNAIS (UF, CODIGO2, DESCRICAO, SIGLA) VALUES ('TC',230,'Tribunal de Contas da

Insert into LDESK.CUSTOM\_CODIGOS\_TRIBUNAIS (UF, CODIGO2, DESCRICAO, SIGLA) VALUES ('SA',435,'Secretária de Estado de

Commit;

Commit;

Commit;

Commit;

Commit;

Commit;

Commit;

Commit;

Commit;

Commit;

Commit;

Commit;

Commit;

Commit;

Commit;

Commit;

União','TCU'); Commit;

Paulo','MPSP'); Commit;

Paulo','JFSP'); Commit;

Paulo','TJSP'); Commit;

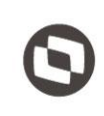

Este documento é propriedade da TOTVS. Todos os direitos reser

 $\overline{\circ}$ 

Insert into LDESK.CUSTOM\_CODIGOS\_TRIBUNAIS (UF, CODIGO2, DESCRICAO, SIGLA) VALUES ('TF',1,'Supremo Tribunal Federal','STF'); Commit; Insert into LDESK.CUSTOM\_CODIGOS\_TRIBUNAIS (UF, CODIGO2, DESCRICAO, SIGLA) VALUES ('TJ',39,'Superior Tribunal de Justiça','STJ'); Commit; Insert into LDESK.CUSTOM\_CODIGOS\_TRIBUNAIS (UF, CODIGO2, DESCRICAO, SIGLA) VALUES ('TO',37,'Justiça Federal de Tocantins','JFTO'); Commit; Insert into LDESK.CUSTOM\_CODIGOS\_TRIBUNAIS (UF, CODIGO2, DESCRICAO, SIGLA) VALUES ('TO',67,'Tribunal Regional Eleitoral de Tocantins','TRE-TO'); Commit; Insert into LDESK.CUSTOM\_CODIGOS\_TRIBUNAIS (UF, CODIGO2, DESCRICAO, SIGLA) VALUES ('TO',108,'Tribunal de Justiça de Tocantins','TJTO'); Commit; Insert into LDESK.CUSTOM\_CODIGOS\_TRIBUNAIS (UF, CODIGO2, DESCRICAO, SIGLA) VALUES ('TO',144,'Tribunal Regional do Trabalho de Tocantins (10ª Região)','TRT10-TO'); Commit; Insert into LDESK.CUSTOM\_CODIGOS\_TRIBUNAIS (UF, CODIGO2, DESCRICAO, SIGLA) VALUES ('TS',40,'Superior Tribunal Militar','STM'); Commit; Insert into LDESK.CUSTOM\_CODIGOS\_TRIBUNAIS (UF, CODIGO2, DESCRICAO, SIGLA) VALUES ('TS',119,'Tribunal Regional Federal da 1ª Região','TRF1'); Commit; Insert into LDESK.CUSTOM\_CODIGOS\_TRIBUNAIS (UF, CODIGO2, DESCRICAO, SIGLA) VALUES ('TS',120,'Tribunal Regional Federal da 3ª Região','TRF3'); Commit; Insert into LDESK.CUSTOM\_CODIGOS\_TRIBUNAIS (UF, CODIGO2, DESCRICAO, SIGLA) VALUES ('TS',122,'Tribunal Regional Federal da 4ª Região','TRF4'); Commit; Insert into LDESK.CUSTOM\_CODIGOS\_TRIBUNAIS (UF, CODIGO2, DESCRICAO, SIGLA) VALUES ('TS',124,'Tribunal Regional Federal da 5ª Região','TRF5'); Commit; Insert into LDESK.CUSTOM\_CODIGOS\_TRIBUNAIS (UF, CODIGO2, DESCRICAO, SIGLA) VALUES ('TS',145,'Tribunal Superior Eleitoral','TSE'); Commit; Insert into LDESK.CUSTOM\_CODIGOS\_TRIBUNAIS (UF, CODIGO2, DESCRICAO, SIGLA) VALUES ('TS',262,'Tribunal Regional Federal da 2ª Região','TRF2'); Commit; Insert into LDESK.CUSTOM\_CODIGOS\_TRIBUNAIS (UF, CODIGO2, DESCRICAO, SIGLA) VALUES ('TS',429,'Central Registradores de Imóveis','ARISP'); Commit; Insert into LDESK.CUSTOM\_CODIGOS\_TRIBUNAIS (UF, CODIGO2, DESCRICAO, SIGLA) VALUES ('TS',431,'Ministério da Previdência Social','MPS'); Commit; Insert into LDESK.CUSTOM\_CODIGOS\_TRIBUNAIS (UF, CODIGO2, DESCRICAO, SIGLA) VALUES ('XA',436,'Ministério Publico do Trabalho do Amapá','MPTAP'); Commit; Insert into LDESK.CUSTOM\_CODIGOS\_TRIBUNAIS (UF, CODIGO2, DESCRICAO, SIGLA) VALUES ('XA',437,'Ministério Publico do Trabalho do Pará','MPTPA'); Commit; Insert into LDESK.CUSTOM\_CODIGOS\_TRIBUNAIS (UF, CODIGO2, DESCRICAO, SIGLA) VALUES ('XB',438,'Ministério Publico do Trabalho do Paraná','MPTPR'); Commit; Insert into LDESK.CUSTOM\_CODIGOS\_TRIBUNAIS (UF, CODIGO2, DESCRICAO, SIGLA) VALUES ('XC',440,'Ministério Publico do Trabalho do Mato Grosso','MPTMT'); Commit; Insert into LDESK.CUSTOM\_CODIGOS\_TRIBUNAIS (UF, CODIGO2, DESCRICAO, SIGLA) VALUES ('XD',439,'Ministério Publico do Trabalho do Goiás','MPTGO'); Commit;

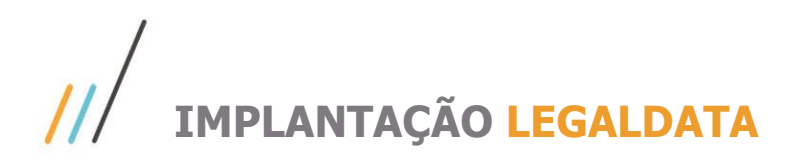

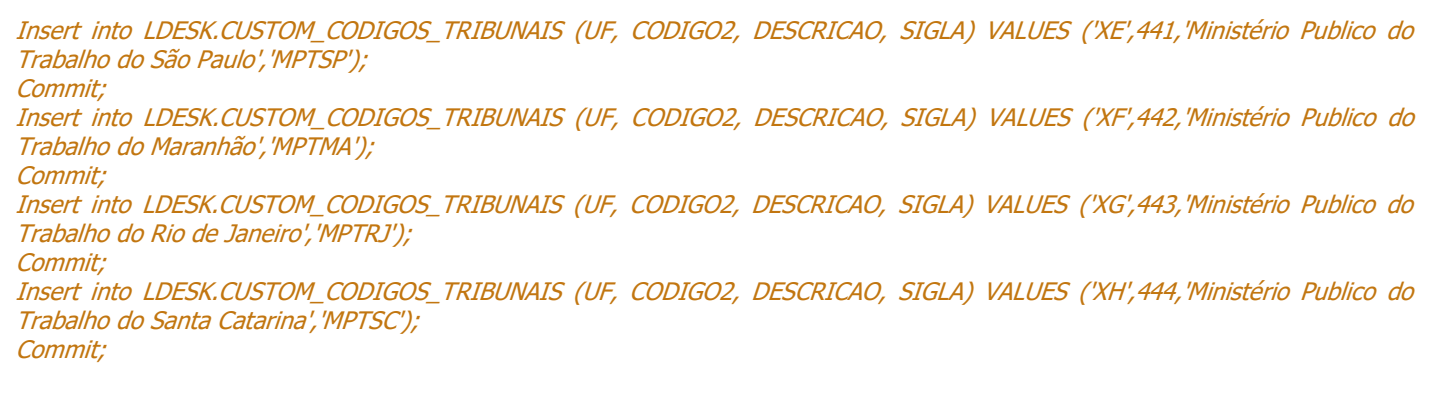

--Cursor para preencher sigla e código de tribunais Declare Cursor altera Is

Select cf.id\_foro, ce.sigla UF, lower(cf.descricao) descricao From ldesk.cad\_estado ce, ldesk.cad\_cidade ci, ldesk.cad\_foro cf Where ce.id  $estado = c$ i.id estado And ci.id cidade =  $cf.$ id cidade;

VlnCodigo2 Number; VlcSigla Varchar2(10); VlnVerifica Number;

Begin

For alt In altera Loop

 Select Count(\*) Into VlnVerifica From ldesk.custom\_codigos\_tribunais Where Lower(descricao) Like '%'||alt.descricao||'%' And  $UF = alt.UF$ ;

If (VlnVerifica  $= 1$ ) Then

 Select Codigo2, Sigla Into VlnCodigo2, VlcSigla From ldesk.custom\_codigos\_tribunais Where Lower(descricao) Like '%'||alt.descricao||'%' And  $UF = alt.UF;$ 

 Update ldesk.cad\_foro Set codigo2 = VlnCodigo2, sigla = VlcSigla Where id\_foro = alt.id\_foro;

Commit;

 ElsIf (alt.descricao Like '%supremo tribunal%' Or alt.descricao Like '%superior tribunal%' Or alt.descricao Like '%tribunal superior%') Then

> Select Codigo2, Sigla Into VlnCodigo2, VlcSigla From ldesk.custom\_codigos\_tribunais

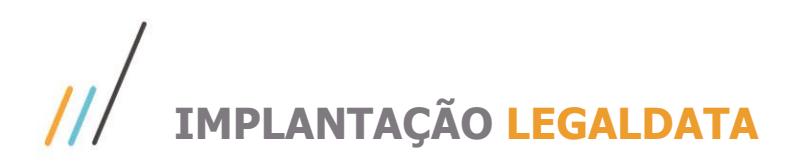

Where Lower(descricao) Like '%'||alt.descricao||'%';

 Update ldesk.cad\_foro Set codigo2 = VlnCodigo2, sigla = VlcSigla Where id  $foro = alt.id$  foro;

Commit;

ElsIf (alt.descricao Like '%justiça do trabalho%' And alt.UF <> 'SP') Then

 Select Codigo2, Sigla Into VlnCodigo2, VlcSigla From Idesk.custom\_codigos\_tribunais Where Lower(descricao) Like '%tribunal regional do trabalho%' And  $UF = alt.UF;$ 

 Update ldesk.cad\_foro Set codigo2 = VlnCodigo2, sigla = VlcSigla Where id  $foro = alt.id$  foro;

Commit;

End If;

End Loop;

End;

Em seguida é necessário configurar os números dos processos do CNJ, utilizando o script abaixo:

#### Declare cursor Altera Is

```
 Select id_assunto,
          numero_processo,
          regexp_replace(numero_processo,'[\ .-]') novo_numero,
          regexp_replace(Trim(numero_processo),'([0-9]{7})([0-9]{2})([0-9]{4})([0-9]{1})([0-9]{2})([0-9]{4})','\1-\2.\3.\4.\5.\6') 
numero_CNJ
      From ldesk.jur_assunto
      where regexp_like(regexp_replace(Trim(numero_processo),'([0-9]{7})([0-9]{2})([0-9]{4})([0-9]{1})([0-9]{2})([0-9]{4})','\1-
\2.\3.\4.\5.\6'), '[[:digit:]]{7}-[[:digit:]]{2}.[[:digit:]]{4}.[[:digit:]]{1}.[[:digit:]]{2}.[[:digit:]]{4}')
       And regexp_like(regexp_replace(numero_processo,'[\ .-]'),'^[[:digit:]]+$')
       And Length(regexp_replace(numero_processo,'[\ .-]')) = 20
      And validar_cnj = 'W';
```
Begin

For Alt In Altera Loop

```
 Update ldesk.jur_assunto
  Set numero_processo = alt.novo_numero,
     validar_CNJ = 'S'
Where id\_Assunto = alt.id\_assunto;
```
Commit;

End Loop;

 $\ddot{\circ}$ 

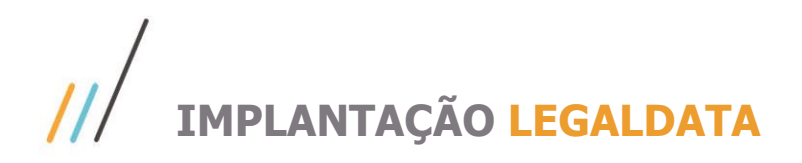

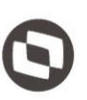

 $\overline{\circ}$ 

End;

Declare cursor Altera Is

 Select id\_desdobramento, numero\_processo, regexp\_replace(numero\_processo,'[\ .-]') novo\_numero, regexp\_replace(Trim(numero\_processo),'([0-9]{7})([0-9]{2})([0-9]{4})([0-9]{1})([0-9]{2})([0-9]{4})','\1-\2.\3.\4.\5.\6') numero\_CNJ From ldesk.jur\_desdobramento where regexp\_like(regexp\_replace(Trim(numero\_processo),'([0-9]{7})([0-9]{2})([0-9]{4})([0-9]{1})([0-9]{2})([0-9]{4})','\1- \2.\3.\4.\5.\6'), '[[:digit:]]{7}-[[:digit:]]{2}.[[:digit:]]{4}.[[:digit:]]{1}.[[:digit:]]{2}.[[:digit:]]{4}') And regexp\_like(regexp\_replace(numero\_processo,'[\ .-]'),'^[[:digit:]]+\$') And Length(regexp\_replace(numero\_processo,'[\ .-]')) = 20 And validar  $cnj = 'W';$ 

#### Begin

For Alt In Altera Loop

Update Idesk.jur\_desdobramento Set numero\_processo = alt.novo\_numero,<br>validar\_CNJ = 'S' validar CNJ Where id desdobramento = alt.id desdobramento;

Commit;

End Loop;

End;

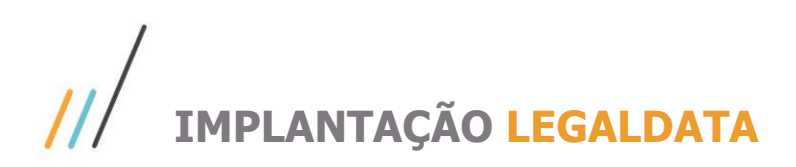

#### Após executar os *scripts*, abra o sistema em Integrações  $\rightarrow$  Rotina:

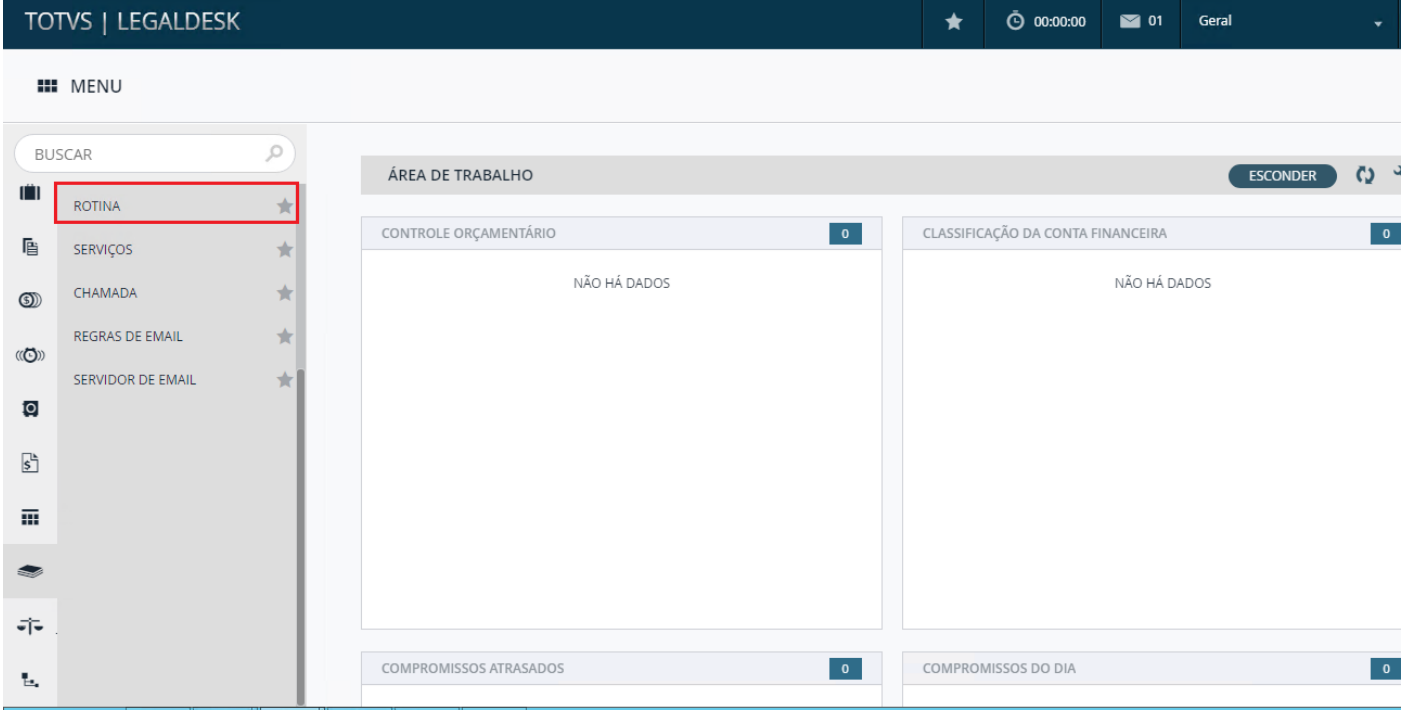

Para que as rotinas sejam configuradas conforme imagem abaixo:

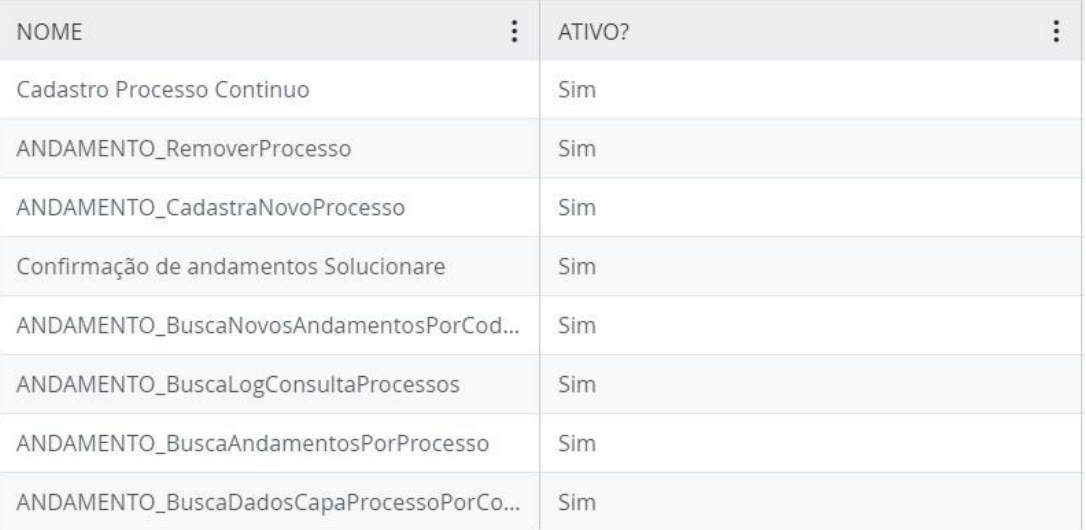

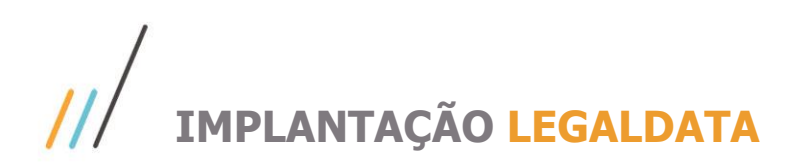

#### 1.2. **Publicações**

Primeiramente é necessário entrar em contato com a equipe do LegalData, para que seja informado o usuário e senha de acesso que será utilizado na integração. Esse contato pode ser feito pelo e-mail [legaldata@totvs.com.br.](mailto:legaldata@totvs.com.br) Após ter o usuário e senha em mãos, basta indica-los nos parâmetros da chamada do serviço<br>OTVS RPO IMPORT PUBLICACAO Para isso acesse o menu INTEGRACÕES → CHAMADA TOTVS\_BPO\_IMPORT\_PUBLICACAO\_Para isso

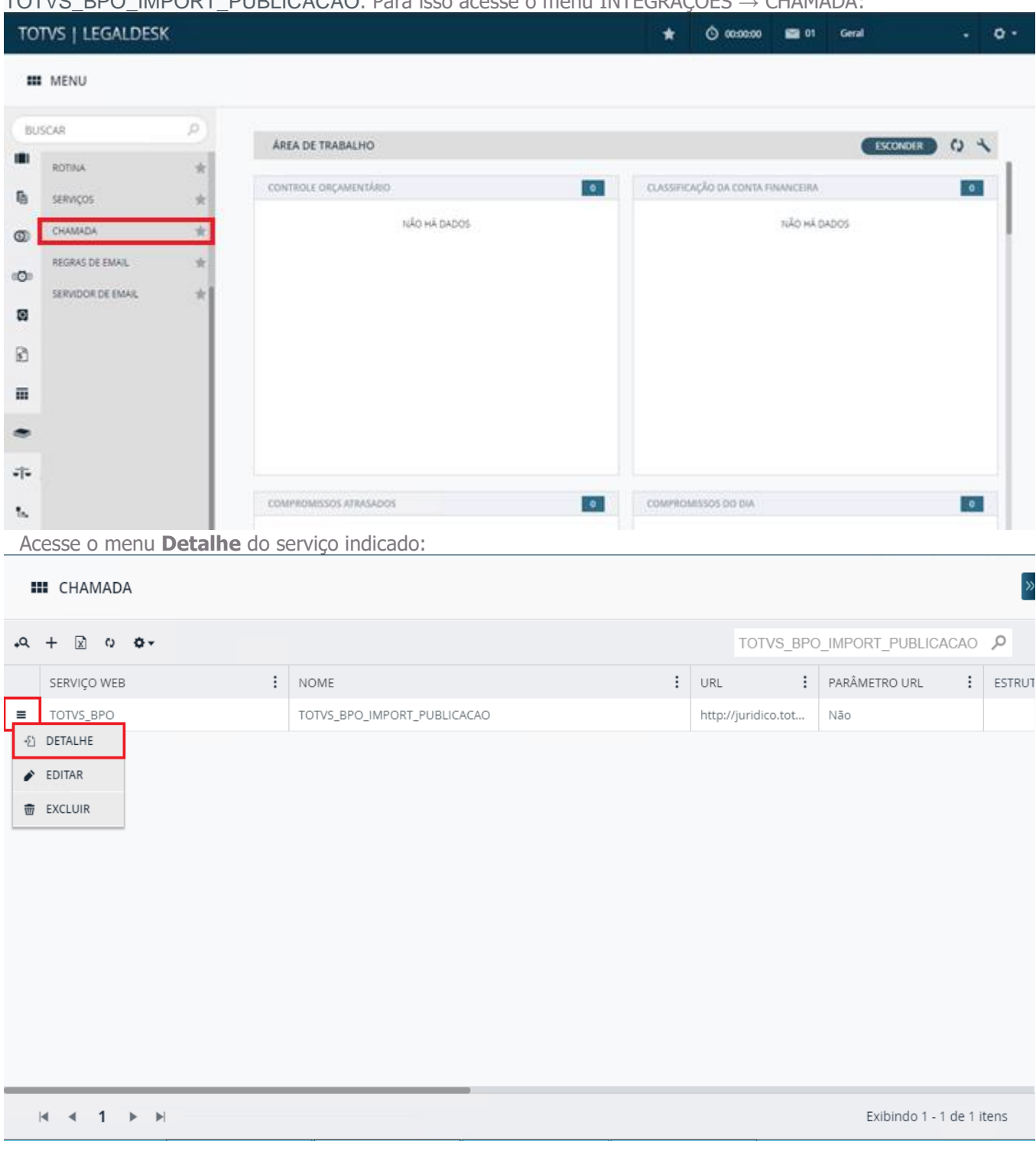

Em **Parâmetro** poderá ser indicado o usuário e senha da integração:

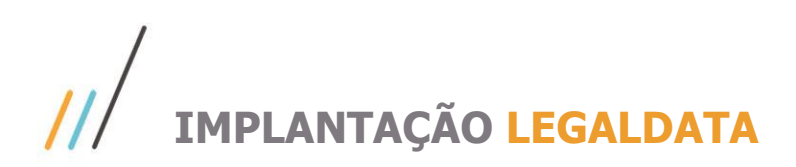

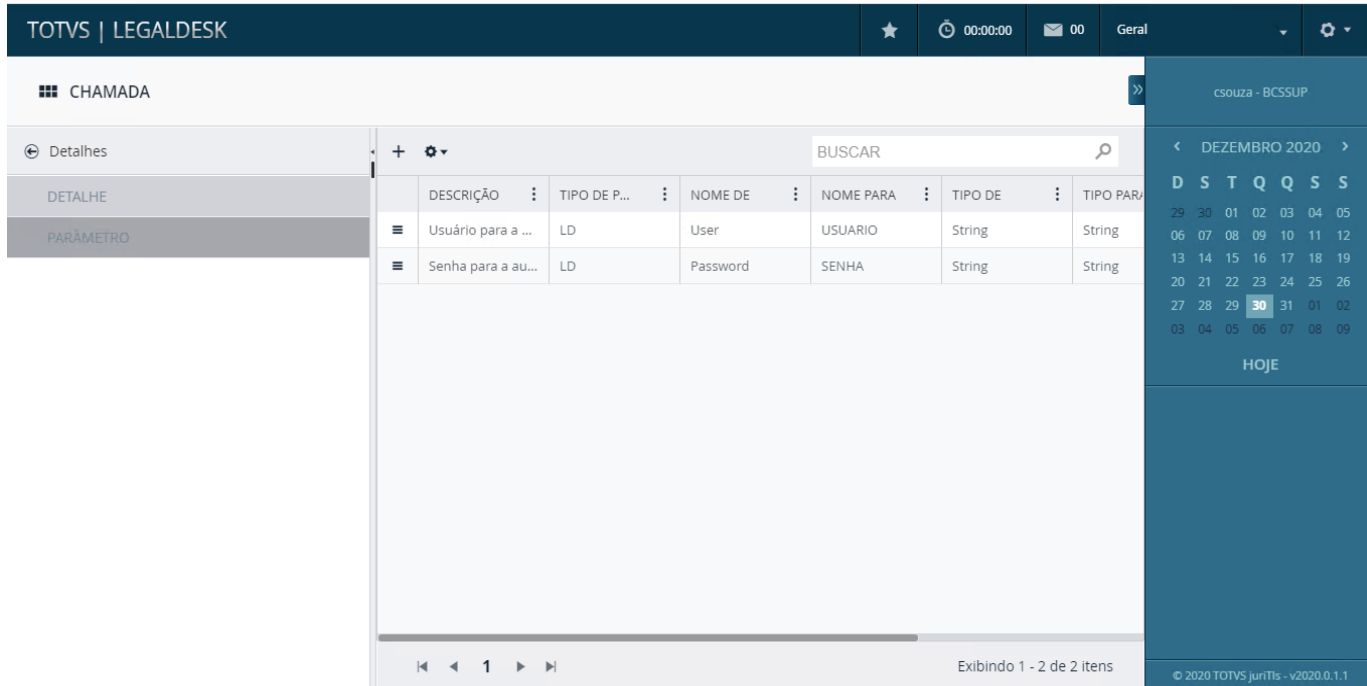

Em seguida, abra o arquivo AppSettings.config localizado em C:\Sistemas\Legaldesk\API. Nele, os serviços LDWork.PUBLICACAO\_GetPublicacoesCodigo e LDWork.Publicacao devem ser habilitados alterando o **Value** para **True**, assim como a imagem abaixo:

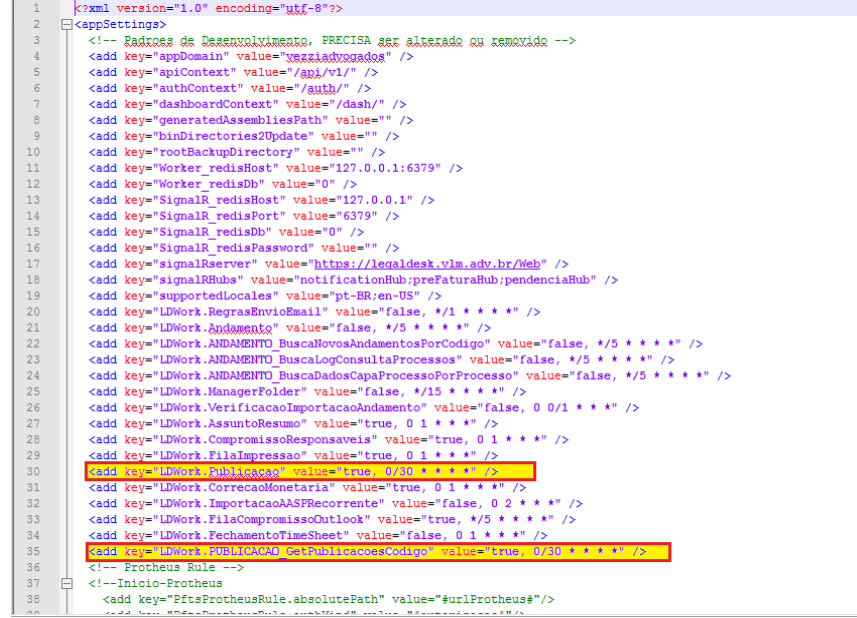

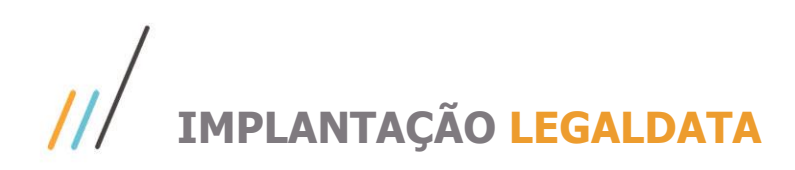

Depois, o IIS deve ser reiniciado.

Abra o PowerShell como administrador  $\rightarrow$  digite "iisreset" (sem as aspas):

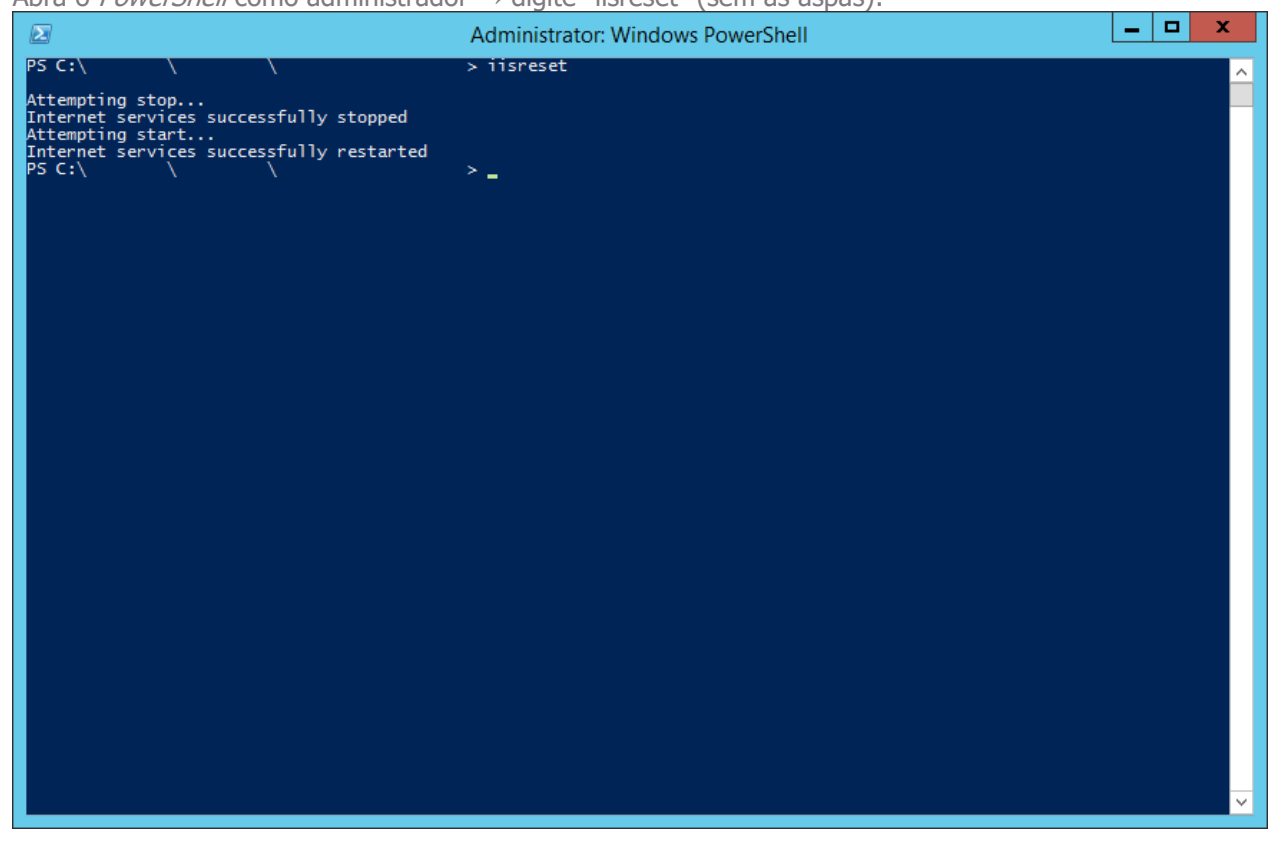

Feito isso, a tarefa deve estar ativa e em execução na aba **Tarefas Recorrentes** no link <http://localhost/api/work/recurring> (deve ser acessado no servidor do LegalDesk):

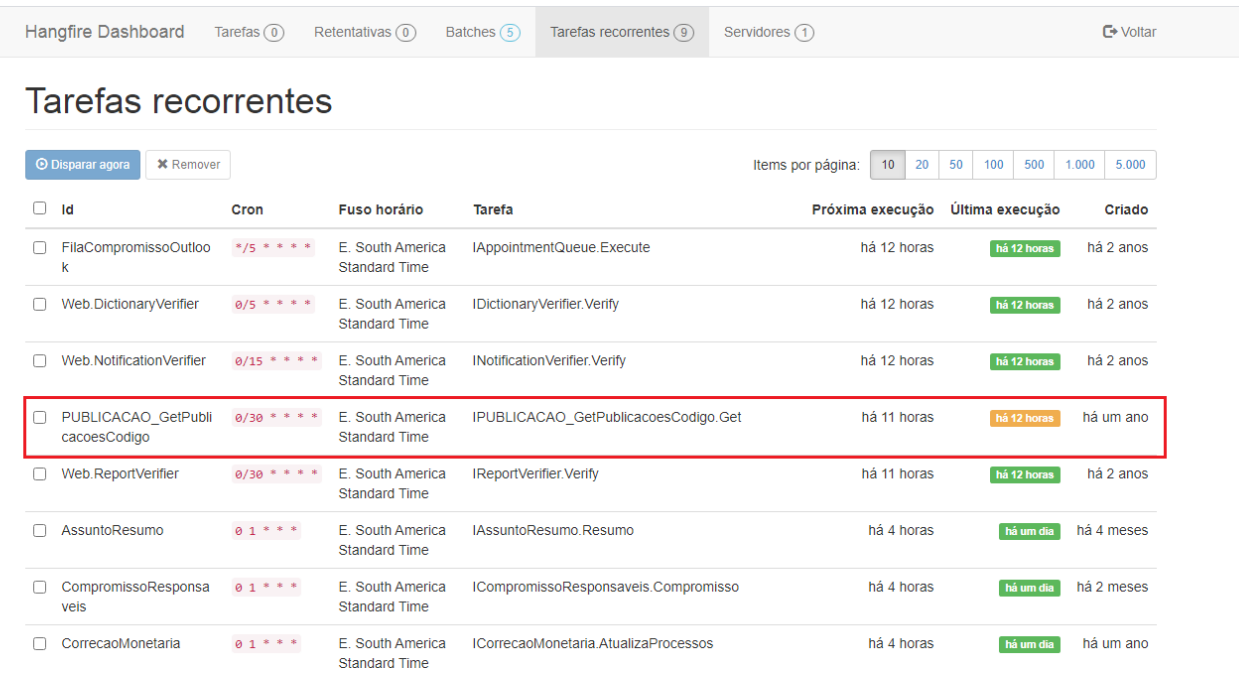